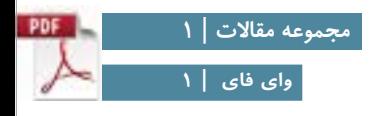

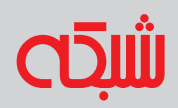

# **وایفای لذیذ**

**برای داشتن یک وایفای خانگی امن و سریع این 9 مقاله را بخوانید**

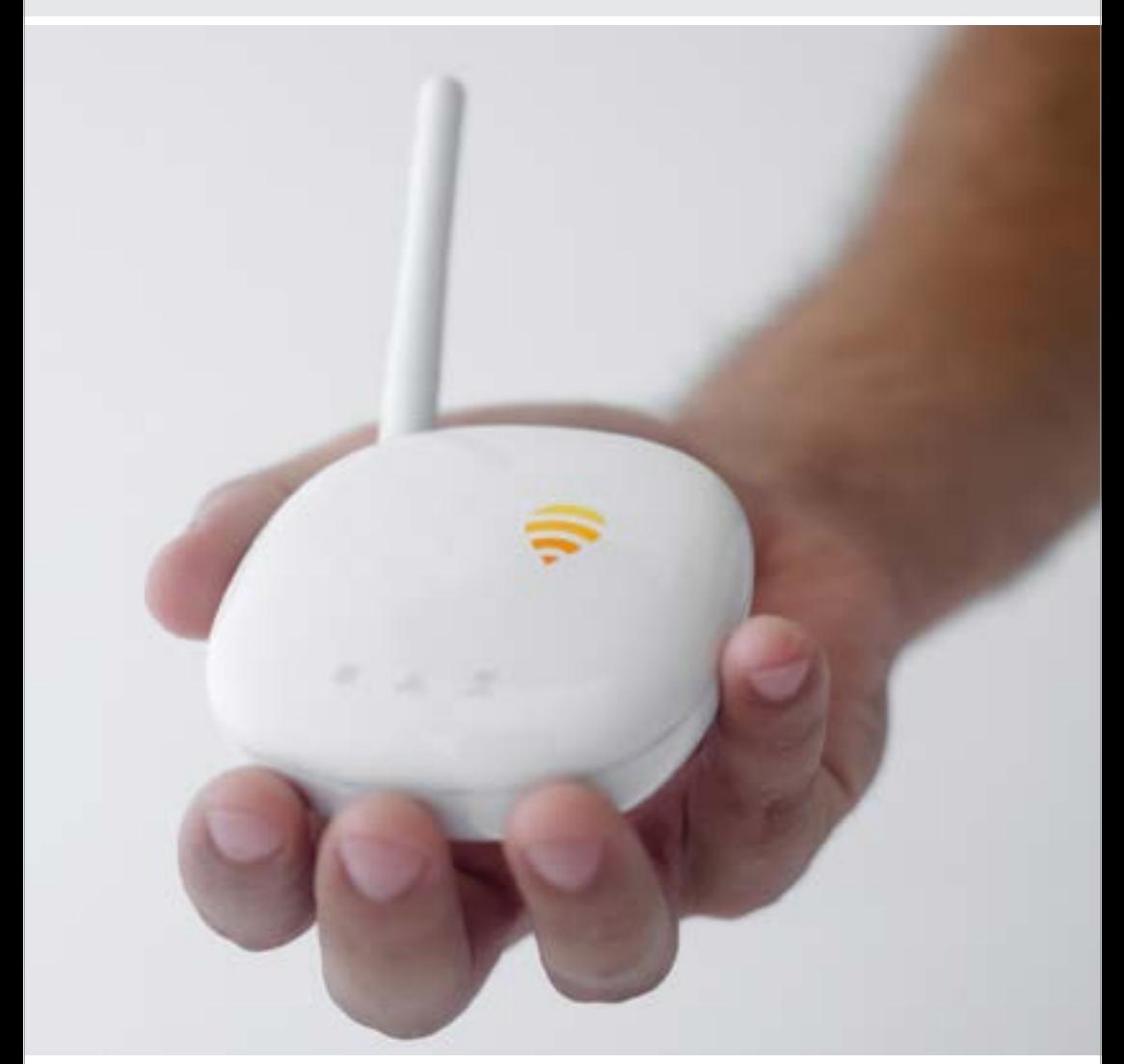

www.shabakeh-mag.com

www.takbook.com

**ده روش ساده افزایش سرعت شبکههای وایفای خانگی** | **شبکه وایفای شما به این ۵ دلیل کند است + راهحل** | **چگونه رمز وای فای خودمان را پیدا کنیم** | **شبکه وایفای خودتان را هک کنید!** | **چگونه با روتر دوم شبکه وایفای قویتری بسازیم؟** | **چگونه بفهمیم یکی از همسایهها به وایفای ما وصل شده است + راهحل** | **12 کاری که باید برای بهبود امنیت روتر بیسیم خانگی انجام دهید** | **چرا باید وایفای را آخر شب خاموش کنیم؟** | **قبل از دور انداختن روتر؛ این ترفندها را برای بهبود وایفای امتحان کنید!** |

**فهرست**

#### **com.takbook.www**

# **[ده روش ساده افزایش سرعت](http://www.shabakeh-mag.com/networking-technology/1412)  [شبکههای وایفای خانگی](http://www.shabakeh-mag.com/networking-technology/1412)**

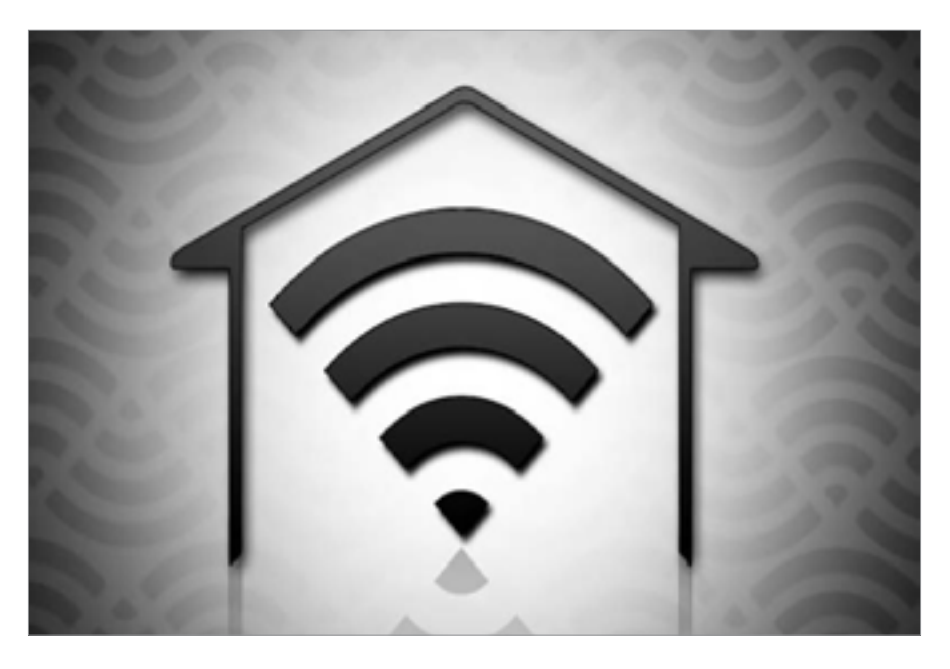

احتمال اینکه همین االن با وایفای به اینترنت متصل شده باشید و دارید این مقاله را میخوانید زیاد است. اگر همینطور است، شاید گاهگداری پیش آمده که شبکه وایفایتان آنطور که دوســت دارید خوب کار نمیکند. راههای بسیار ســادهای وجود دارد که میتوانید عملکرد شبکه وایفایتان را بهبود ببخشید. در این مقاله ما به ده تا از آنها اشاره میکنیم. ما اغلب به شبکههای وایفای به عنوان یک میدان یکنواخت فکر میکنیم که فضای زندگی ما را پر کرده اســت. در حقیقت وایفای یک سیگنال فیزیکی است که میتواند توســط دیوار و دیگر دستگاههای الکترونیکی و حتی خود

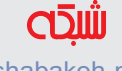

www.shabakeh-mag.com **com.takbook.www**

ما ســد و یا پراکنده شود. برای اثبات این مســئله به نقشه وایفای ای که جیسون کول، دانشجوی ارشد فیزیک از آپارتمان خود تهیه کرده است نگاهی بیاندازید.

واضح است که مکانی که روتر خود را قرار میدهید و چیزهایی که اطراف آن قرار دارد تاثیر زیادی روی قدرت شبکه دارند. در ادامه به چگونگی بهینهترین چینش برای شبکه شما خواهیم پرداخت.

**1 . روتر را نزدیک مرکز خانه قرار دهید**

روتر سیگنال را به تمام جهات انتشار میدهد، بنابراین قرار دادن آن در یک گوشه از خانه یا نزدیک پنجره به معنی هدر رفت بخش قابل توجهای از سیگنال آن است. ممکن است نیاز باشد تا اتصال شبکه به یکی از دستگاههایتان را با کابل شبکه تامین کنید، اما کابلهای شبکه طول و دراز قیمت چندانی ندارند و جابجا کردن روترتان میتواند تاثیر شگرفی در بهبود عملکرد آن داشته باشد.

**2 . روتر را از سطح زمین باالتر قرار دهید**

دو دلیل وجود دارد که بهتر است روتر را مستقیم روی زمین قرار ندهید. یکی اینکه اغلب آنها طوری طراحی شــدهاند تا سیگنال را کمی به سمت پایین منتشر کنند. عالوه بر آن نمیتوانند به سادگی در مصالحی مثل آهن و بتن و سیمان که احتماال در ساخت کف خانه شما از آنها استفاده شده نفوذ کنند. در نتیجه، متخصصان توصیه می کنند که روترتان را حداقل یک متر بالاتر از سطح زمین، مثال بر روی یک میز یا قفسه کتابخانه قرار دهید. به همین دلیل

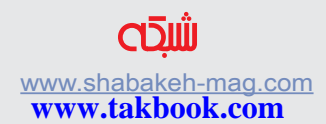

شــما نباید روتر را در زیر زمین قرار دهید. مخصوصا اگر خانهتان چند طبقه است و فندانسیون بتنی دارید.

**3 . روتر را در اتاقی قرار دهید که بیشتر از اینترنت استفاده میکنید** صرف نظر از محل قرارگیری روتر، سیگنال در اتاقی که روتر در آن قرار دارد از همهجا قویتر اســت. پس در حالت ایدهآل شما میتوانید آن را نسبتا در مرکز خانه و اتاقی که از دستگاههای متصل به وایفای استفاده میکنید قرار دهید.

**4 . روتر را در فضای باز قرار دهید** از آنجا که سیگنال روتر میتواند توسط خیلی از مواد جذب شود، باید آن را تا جای ممکن در فضای باز قرار دهید. به بیان دیگر، آن را در کمد قایم نکنید و یا بین مبلمان قرار ندهید. امواج رادیویی در هوای باز بهتر منتقل میشوند، بنابراین خط دید را در نظر داشته باشید. اگر میتوانید روتر را از فاصله دور و از بسیاری جهات مختلف ببینید، آن را در جای درستی قرار دادهاید.

**5 . روتر را از دیگر دستگاههای الکترونیکی دور نگه دارید** تمام دســتگاههای الکترونیکی میتوانند در سیگنال روتر تداخل ایجاد کنند: میکروفر، تلویزیون، تلفنهای بیسیم و اساسا هرچیز که سیگنال الکترومغناطیس تولید میکند یا موتور دارد. به همین خاطر است که ساندویچ کردن آن بین تجهیزات سرگرمیهای خانگی در زیر تلویزیون ایده خوبی نیست. به طور کلی

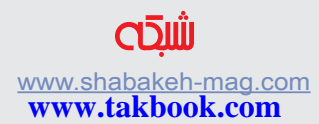

روتر را از دیگر دستگاههای الکترونیکی دور نگه دارید. اشیاء بزرگ فلزی (مثل آینهها یا کابینتها) و آب (مثلا آکواریوم) میتوانند سیگنال را سد کنند و باید از آنها پرهیز کنید.

**6 . یک آنتن را به صورت عمودی و دیگری را به شکل افقی تنظیم کنید** از آنجا که ســیگنال روتر به شکل قائم بر آنتن منتشر میشود، عقل سلیم میگوید که آنتنهای عمودی سیگنال را به شکل افقی پخش میکنند و فضای بیشتری از خانه را پوشش میدهند. صحیح، اما این مسئله در مورد تراز کردن آنتنهای دســتگاهها در جهت یکسان با آنتن روتر برای به حداکثر رساندن دریافت سیگنال نیز صدق میکند. بیشتر لپتاپها آنتنهای داخلی افقی دارند اما یک تلفن یا تبلت بسته به شکلی که آن را نگه میدارید؛ احتماال در موقعیت متفاوتی قرار میگیرد. تنظیم یک آنتن روتر به صورت عمودی و آنتن دیگر در جهت افقی میتواند تمام سطوح را پوشش دهد و در عین حال سیگنال را تا جای ممکن به شکل یکنواخت در خانه پخش کند.

**7 .قدرت سیگنال را اندازه بگیرید**

تعدادی اپ مثل check Cloud یا Analytics Fi-Wi وجود دازد که به شما امکان میدهد تا نقشــهای از سیگنال وایفای در سرتاسر خانهتان رسم کنید و بفهمید ســیگنال در کدام نقاط ضعیف است. این کار میتواند به شما برای قراردهی بهتر روتر سرنخهایی بدهد.

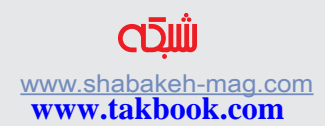

### **8 .تنظیم نرمافزار روتر**

در بعضی موارد تنطیمات و دستکاریهای نرمافزاری وجود دارد که میتواند شبکه وایفای را بهبود ببخشد. برای تنظیم نرمافزاری روتر معموال باید آدرس آیپی مشــخصی را در مرورگر وب وارد کنید )برای فهمیدن آدرس آیپی، پنل پشتی روتر را نگاه کنید یا نام روتر را در اینترنت جستجو کنید). وقتی وارد تنظیمات شدید، دو چیز مهم را میتوانید امتحان کنید.

یکی تغییر کانالی است که روتر روی آن کار میکند. این مورد برای روترهای جدید کمتر مشکلساز است اما روترهای قدیمیتر اغلب با هم تداخل میکنند (مخصوصا در نواحی شلوغ شهری با شبکههای زیاد) و تغییر کانال فرکانس میتواند راهحلی برای آن باشــد. روترهای قدیمی روی 14 فرکانس مختلف کار میکنند و کانالهای 1 6، و 11 عموما بهتر هســتند، چرا که کمتر روی کانلهای دیگر میافتند و تداخل کمتری ایجاد میکنند. کانال پیشفرض 6 است اما اگر مشکل سیگنال دارید کانالهای دیگر را امتحان کنید.

گزینه دیگر ارتقا نرمافزار روتر اســت (که به آن فریمویر گفته میشود). این کار برای تمام روترها ممکن نیست اما شرکتها هر از چندگاهی فریم ویرهای رایگانی برای ارتقا روترهای قدیمیتر روی وبسایتهایشان قرار میدهند که مینواند در بهبود عملکرد روتر موثر باشد. برای اینکه ببینید برای روتر شما هم فریمویر جدیدی آمده باید به سایت شرکت سازنده مراجعه یا اینترنت را جستجو کنید.

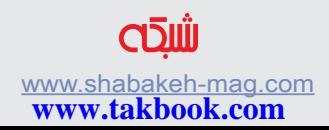

**9 . بررسی کنید اشکال از طرف شرکت سرویسدهنده اینترنت نباشد** یک راه ســاده برای اطمینان از اینکه مشکل از روتر است و اشکال از سمت سرویس دهنده اینترنت نیست، اجرای تست سرعت تحت دو حالت متفاوت است: یک بار از طریق وایفای و بار دیگر از طریق کامپیوترتان که توسط یک کابل اترنت مســتقیما به روتر متصل شده است. اگر هر دو با مشکل کندی سرعت مواجهاند، احتماال برای رفع اشکال یا ارتقا نوع اینترنت باید با ISP خود صحبت کنید اما اگر سرعت وایفای خیلی کندتر است پس به احتمال زیاد اشکال از خود روتر است.

**.10 اگر هیچکدام از روشها کارساز نبود، باید تجهیزات جدید خریداری کنید** اگر هنوز هم با مشــکالت شبکه مواجه هســتید و هیچکدام از این راهکارها کارساز نبود، ارتقا به یک روتر جدید میتواند تغییر چشمگیری ایجاد کند، چرا که فناوری استفاده شده در انتشار سیگنال در طی سالهای اخیر تغییر بسیاری کرده است. شما همچنین میتوانید روتر فعلیتان را با نصب یک آنتن قویتر ارتقا دهید، اما فقط بعضی از روترها این اجازه را به شــما میدهند. سرانجام، برای افزایش برد روتر خود میتوانید یک تقویتکننده یا repeater خریداری کنید. تقویتکننده دســتگاهی است که شبکه فعلی شما را میگیرد و مجدد منتشر می کند. این کار اصلا پهنایباند شما را افزایش نمی دهد اما شبکه را تا فاصله بیشتری پخش می کند

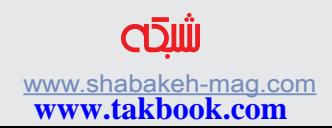

# **[شبکه وایفای شما به این ۵ دلیل کند است + راهحل](http://www.shabakeh-mag.com/are-network/4067)**

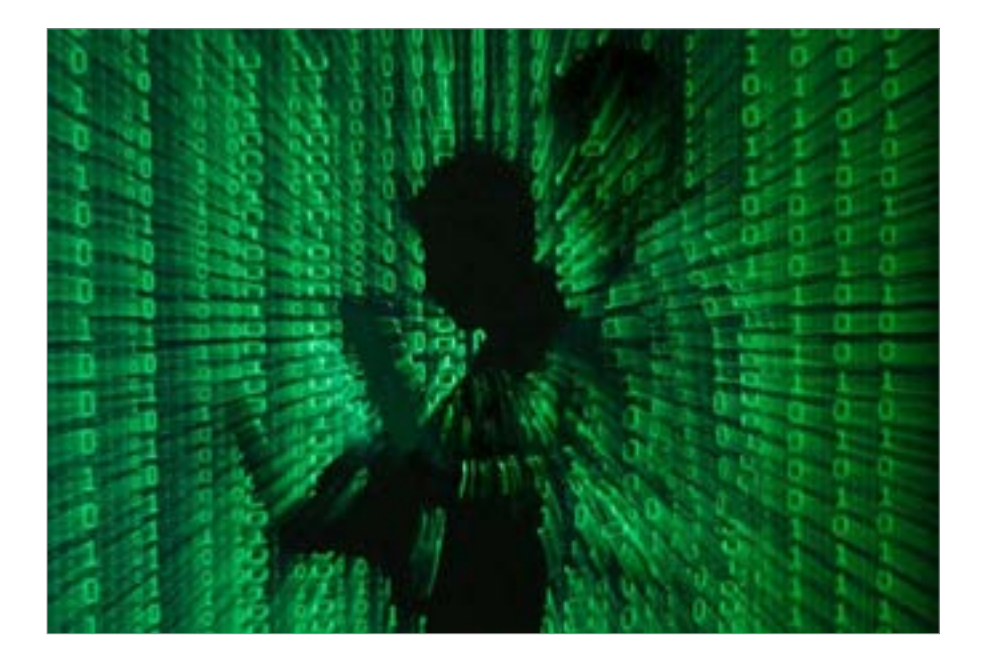

بـرای دو دهـه اسـت کـه اینترنـت بـا زندگـی مـا اجیـن شـده اسـت، صرفنظــر از تمــام تغییــرات و پیشــرفتهایی کــه در فنــاوری صــورت گرفتــه، یــک چیــز همچنــان ثابــت باقــی مانــده اســت و آن هــم نــوع و شــیوه اتصــاالت اســت. وقتــی صفحــات وب بــاز نمیشــوند، ویدیوهــا بــه درســتی بافــر نشــده و دائــم قطــع و وصــل میشــوند یــا ایمیلهــا قصـد بـاز شـدن ندارنـد، تازه مشـکالت و فشـار عصبـی کاربـران اینترنت شـروع میشـود. در ادامـه پنـج مشـکل رایـج و راه حـل برطـرف کـردن آن را بررسـی خواهیـم کـرد.

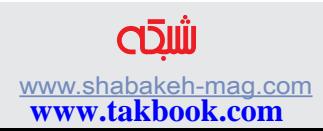

**.1 سارقان اینترنت** یکــی از بهتریــن مزیتهــای اســتفاده از یــک شــبکه وایفــای امــکان دسترسـی سـريع و آسـان بـه اینترنـت اسـت. امـا اگـر کلمه عبور شـبکه شـما بیـش از انـدازه سـاده باشـد، ایـن امـکان را فراهـم میکنـد تـا افـراد غریبـه هـم بتواننـد بـه آن دسترسـی داشـته باشـند و بـه ایـن شـكل هم امنیـت و هـم پهنـای باند اینترنت شـما دچار مشـکل خواهد شـد. مسـلما ایــن چیــزی نیســت کــه شــما میخواهیــد. شــبکههایی کــه از کلمــات عبــور ضعيــف اســتفاده می کننــد و يــا اصــلا از آن اســتفاده نمی کننــد در معـرض خطـر جـدی دسـتبرد زدن توسـط دیگـران هسـتند. بـرای ایـن کـه بدانیـد چـه دسـتگاههایی بـه شـبکه شـما متصـل شـدهاند میتوانیـد

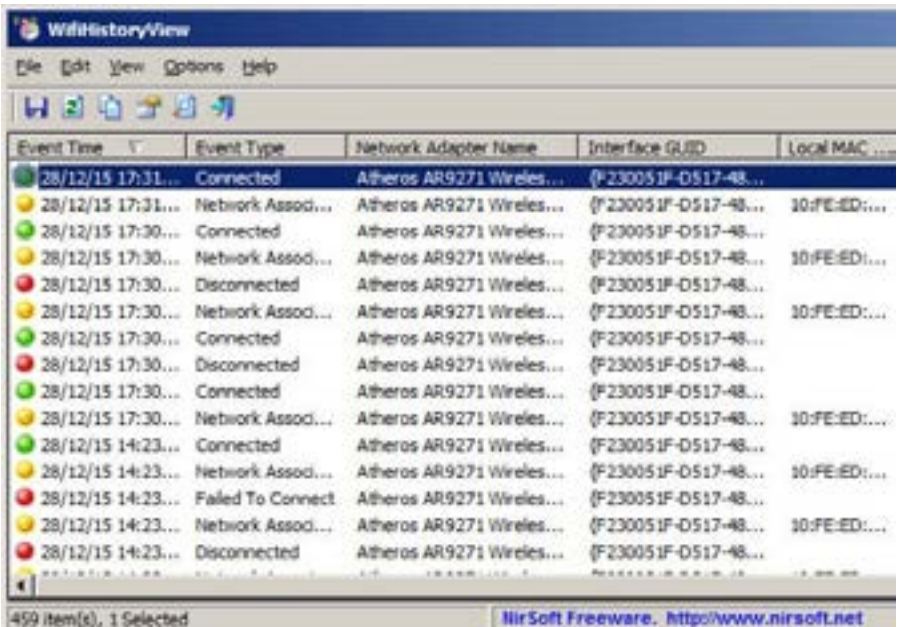

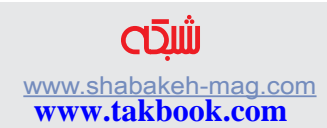

از نـرم افـزار رایـگان View History Fi-Wi اسـتفاده کنیـد و آدرسهـای ایپـی ناشـناس را پیـدا کنیـد. بـرای پیشـگیری از نفـوذ بیگانـگان به شـبکه اختصاصی خـود و جلوگیری از سـرقت اینترنـت و پهنـای بانـد اولیـن قـدم ایـن اسـت کـه کلمـه عبور روتـر خـود را تغییـر دهیـد. اگـر نمیدانیـد کجـا میتوانیـد آن را پیـدا کنیــد، ســایتی بــه نــام Router Passwords وجــود دارد کــه میتوانــد در زمینــه پیــدا کــردن کلمــه عبــور ســازنده روتــر بــه شــما کمــک کنــد. بعـد از آن، یـک کلمـه عبـور طوالنـی و پیچیـده را انتخـاب کنیـد کـه بـه راحتـی نتـوان آن را حـدس زد.

**.2 ازدحام** ایــن مشــکلی اســت کــه بیشــتر بــرای محــات و آپارتمانهــای شــلوغ از نظــر تعــداد شــبکههای بیســیم رخ میدهــد. وقتــی تعــداد زیــادی کاربـر قصـد داشـته باشـند همزمـان بـه یـک کانـال وایفـای یکسـان متصـل شـوند، سـرعت اتصـال بـه طـرز قابـل مالحظـهای تحـت تاثیـر قـرار خواهـد گرفـت. وقتـی سـرعت اتصـال شـما بـه شـبکه در سـاعات خاصـی از روز کنـد میشـود، کـه معمـوال ایـن موضـوع در عصـر و زمانـی کـه اکثـرا از سـر کار بـه خانـه برگشـتهاند بیشـتر اتفـاق میافتـد، ایـن مشـکل یـک نشـانه بـزرگ از وجـود تراکـم و ازدحـام در سـیگنالهای وایفـای اسـت. بـرای رفــع ایــن مشــکل از یــک کانــال دیگــر در روتــر خــود اســتفاده کنیــد.

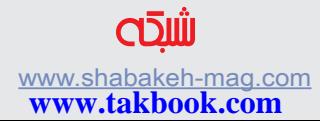

اگـر روتـر شـما از فرکانـس 2.4 گیگاهرتـز اسـتفاده میکنـد، معمـوال 11 کانــال بــرای انتخــاب وجــود دارد. بیشــتر کانالهــای ،1 6 و 11 توصیــه شـده اسـت، امـا بـرای پیـدا کـردن یـک اتصـال سـریعتر بهتـر اسـت سـایر کانالهـا را نیـز امتحـان کنیـد. خریـد یـک روتـر پشـتیبانی کننـده از بانـد جدیدتـر 5 گیگاهرتـز هـم کمـک بزرگـی بـه رفـع ایـن مشـکل مے,کنــد.

**.3 تجهیزات از رده خارج**

همـه روترهـای وایفـای یکسـان سـاخته نمیشـوند. روترهـای AC یـک مرحلــه پیشــرفتهتر از مدلهــای قدیمیتــر B و G و حتــی مــدل N هسـتند. ایـن روترهـای جدیـد قابلیتهـای بیشـتری داشـته و عملکـرد بهتــری از خــود نشــان میدهنــد. اگــر قصــد خریــد یــک روتــر جدیــد را داریـد بهتـر اسـت بـه دنبـال نـوع جدیـد AC باشـید. روترهـای AC داری حداکثـر گسـتره پهنـای بانـد در حـدود 8 در 160 مگاهرتز هسـتند کـه در مقايسـه بـا 4 در 40 اسـتاندارد N گسـتردهتر اسـت. بـه عبـارت دیگـر، هـر چـه پهنـای بانـد گسـتردهتر باشـد امـکان تبـادل داده بـدون افـت سـرعت نیـز بیشـتر میشـود.

**.4 تنظیمات امنیتی روتر شما** گذشــته از محافظــت از شــبکه شــما در مقابــل اســتفاده از پهنــای بانــد توســط افــراد غیــر مجــاز کــه میتوانــد بــدون ایــن کــه شــما متوجــه

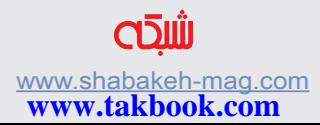

باشــید، ســرعت شــبکه شــما را بــه میــزان قابــل مالحظــهای کاهــش دهــد، آیــا میدانســتید کــه نــوع امنیــت بیســیمی کــه شــما اســتفاده میکنیــد نیــز میتوانــد روی عملکــرد کلــی ســرعت شــما نیــز تاثیــر گـذار باشـد؟ اگـر شـبکه شـما بـه اصطـلاح بـاز (بـدون امنیـت) اسـت یـا از اسـتاندارد امنیتـی WEP اسـتفاده میکنیـد، فـورا تنظیمـات امنیتـی خـود را تغییـر دهیـد. مسـلما تـاش بـرای دسترسـی بـه یـک شـبکه باز بسـیار راحتتـر بـه نتیجـه میرسـد و اسـتاندارد امنیتـی قدیمـیWEP را آسـانتر میتـوان هـک کـرد، بنابرایـن بـه هیـچ وجـه از آن اسـتفاده نکنیـد.

گزینههــای امنیتــی دیگــر پیــش روی شــما TKIP with 2WPA ,WPA و AES with 2WPA هسـتند. WPA و TKIP نیـز اسـتانداردهای دیگـری هسـتند کـه بایـد از آن پرهیـز کـرد. ایـن دو پروتـکل نـه تنهـا قدیمـی و ناامـن هسـتند بلکـه میتواننـد سـرعت شـبکه شـما را هـم کـم کننـد. بهتریـن گزینـه اسـتفاده از AES with 2WPA اسـت. AES یـک پروتـکل جدیدتـر و امنتـری اسـت کـه سـرعت بیشـتری را نیـز در اختیـار شـما قـرار میدهـد.

**.5 شما خیلی دورتر از محدوده سیگنالدهی هستید** بعضـی اوقـات آسـانترین راه بـرای رفـع مشـکل درسـت پیش چشـم ما اسـت. سـاختار روترهـا بـه گونـهای طراحـی نشـده تـا بتواننـد سـیگنالها را تــا مســافتهای طوالنــی منتقــل کننــد، بنابرایــن در بخشهایــی از

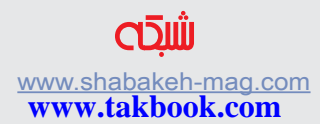

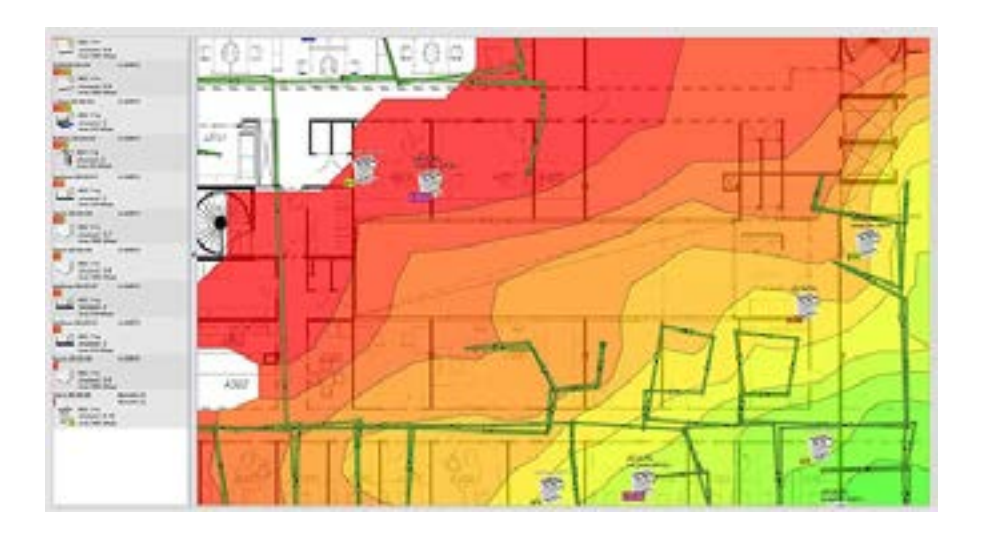

خانـه شـما ممکـن اسـت بـه اصطـاح نقطـه کـوری وجـود داشـته باشـد کـه سـیگنال وایفـای بـه آنجـا نمیرسـد. بـرای تهیـه یـک نقشـه جامـع از مناطــق تحــت پوشــش ســیگنال شــبکه خــود از یــک ابــزار بــه نــام HeatMapper اسـتفاده کنیـد. ایـن کار بـه شـما کمـک میکنـد ببینیـد کجــای منــزل یــا محــل کار شــما ســیگنال وایفــای قویتــری دارد. HeatMapper یــک نــرم افــزار رایــگان تحــت وینــدوز اســت کــه میتوانیــد بــه راحتــی آن را دانلــود و اســتفاده کنیــد. اگــر از کاربــران مــک هســتید NetSpot جایگزیــن خوبــی بــرای ایــن کار اســت. وقتـی شـما نواحـی مشـکلدار خانـه را پیـدا کردیـد، چنـد گزینـه پیـش روی شــما اســت. یــک گزینــه خریــد یــک گســترش دهنــده وایفــای اسـت کـه میتوانـد گسـتره انتشـار سـیگنال روتـر شـما را تقویـت کنـد. گسـترش دهندههـای وایفـای بـر اسـاس مـدل و قابلیتهایـی کـه ارائـه

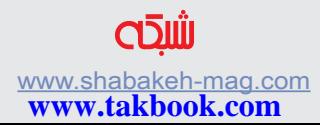

می کننــد قیمتــی در حــدود ۲۰ تــا ۱۲۰ دلار دارنــد. معمــولا یک گســترش دهنـده سـطح متوسـط جوابگـوی نیـاز شـما خواهـد بـود. گزینــه دوم خریــد یــک سیســتم حرفــهای مخصــوص ترکیبــی اســت. بـرای مثـال Eero Home Wi-Fi system پانصـد دلاری تضمیــن می کنــد کـه دیگـر نقطـه کـوری در خانـه شـما باقـی نمیگـذارد. یـک سیسـتم ترکیبـی و مخصـوص شـامل مجموعـهای از روترهـای کوچـک اسـت کـه بـا هماهنگـی بیـن یـک دیگـر محـدوده تحـت پوشـش شـبکه شـما را گســترش میدهــد. تنهــا کافــی اســت ایــن روترهــا را در بخشهــای مختلـف خانـه قـرار دهیـد تـا سـیگنال به تمـام نقـاط خانه ارسـال شـود.

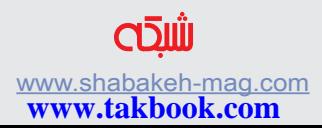

# **چگونه رمز وایفای خودمان را پیدا کنیم**

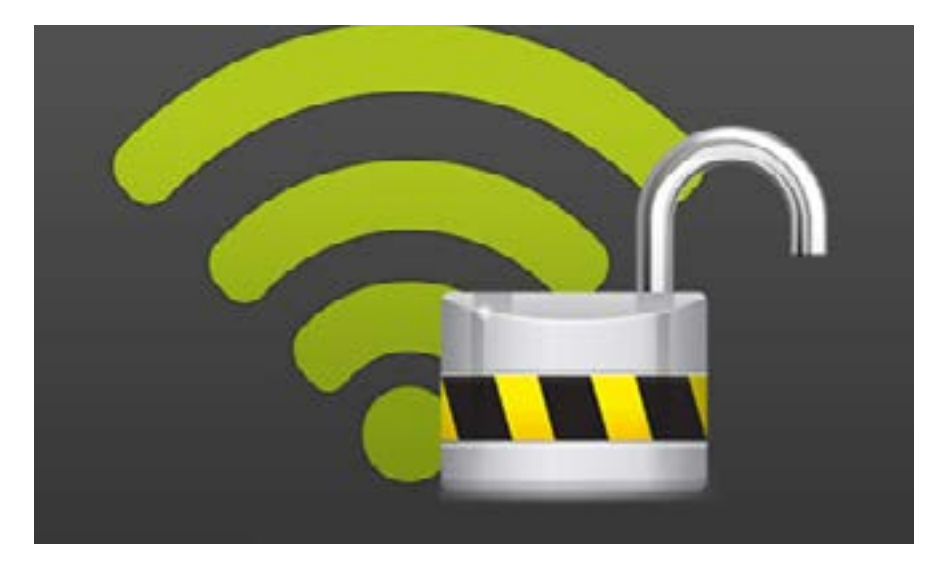

گاهــی پیــش آمــده کــه رمــز عبــور شــبکه وایفایمــان را فرامــوش کردهایــم یــا در منــزل یکــی از آشــنایان هســتیم و نمیخواهیــم رمــز وایفـای را مجـددا سـوال کنیـم. در ایـن مقالـه بـه راههای بدسـت آوردن و بازیابـی رمـز عبـور شـبکه وایفـای خواهیـم پرداخـت. پیدا کردن رمزعبور پیشفررض ثبت شده بر روتر روترهــای وایفــای مــدرن و دســتگاههای ترکیبــی مــودم و روتــر کــه توسـط خیلـی از سـرویس دهنـدگان اینترنـت ارئـه میشـوند، یـک نـام شـبکه وایفـای و یـک رمزعبـور پیـش فـرض دارنـد. ایـن رمـز تصادفـی اسـت و هـر روتـر رمزعبـور مختـص خـود را دارد. اگـر هنـوز ایـن رمـز پیـش فـرض را تغییـر ندادهایـد، میتوانیـد از طریـق همـان رمـز اولیـه به شـبکه متصـل شـوید. بـرای یافتـن رمـز پیـش فـرض بایـد بـر روی بدنه

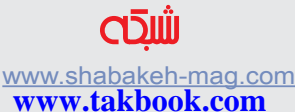

روترتـان بـه دنبـال برچسـبی بگردیـد کـه SSID( نـام شـبکه بیسـیم( و رمـز عبـور بـر روی آن ثبـت شـده اسـت. اگـر رمـز بـر روی خـود روتـر نوشـته نشـده، در دفترچـه راهنمـای روتـر بـه دنبـال آن بگردیـد. اگـر دفترچـه در دسـترستان نیسـت میتوانیـد شـماره مـدل دسـتگاه را بـر روی اینترنـت جسـتجو کنیـد.

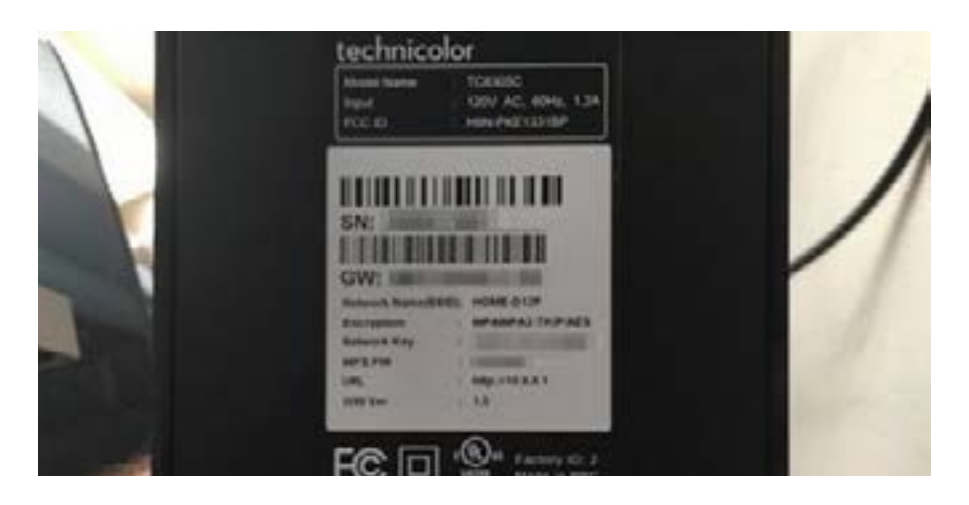

**پیدا کردن رمز عبور در ویندوز** اگـر از یـک لپتـاپ یـا کامپیوتـر دسـکتاپ وینـدوزی بـه شـبکه وایفای متصـل شـده باشـید، وینـدوز ایـن رمـز را بـه خاطـر میسـپارد و از همین طریـق قادریـد بـه رمـز عبـور دسترسـی پیـدا کنیـد. بـرای ایـنکار بـه کنتـرل پانـل برویـد و در ذیـل Internet and Network بـر روی View tasks and status network کلیــک کنیــد. ســپس در ســمت راســت Connections (اتصـالات) روی نـام اتصـال فعلـی وایفـای کلیـک کنید.

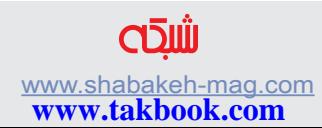

اگـر قبــلا بــه شــبکه وایفــای متصــل بودهایــد و در حــال حاضــر بــه آن وصـل نیسـتید، بایـد در سـمت چـپ پنجـره بـر روی adapter Change settings کلیـک کنیـد و سـپس در پنجـره جدیـد بـر روی نـام شـبکه راسـت کلیـک کنیـد و Status را انتخـاب کنیـد.

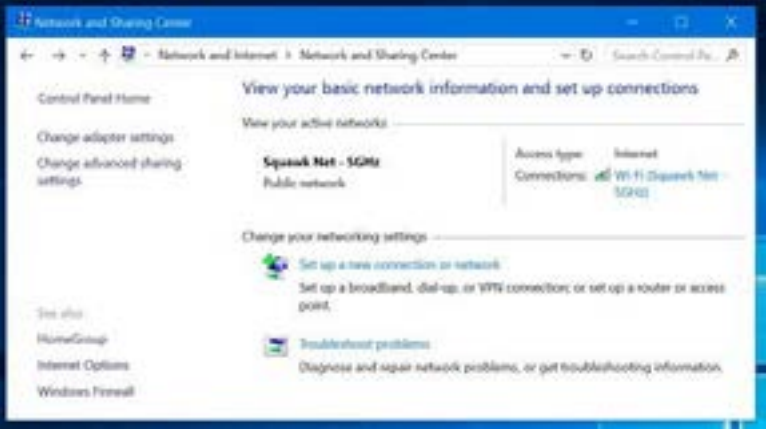

در پنجره Status Fi-Wi بر روی Properties Wireless کلیک کنید.

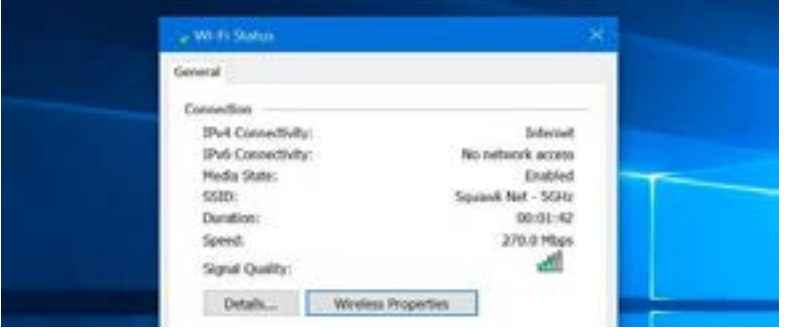

حـاال بـر روی سـربر گ Security کلیــک کنیــدو کادر charac Show

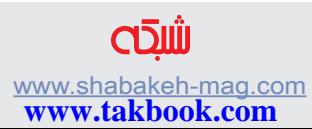

#### ters را تیـک بزنیـد تـا رمـز عبـور نمایـان شـود.

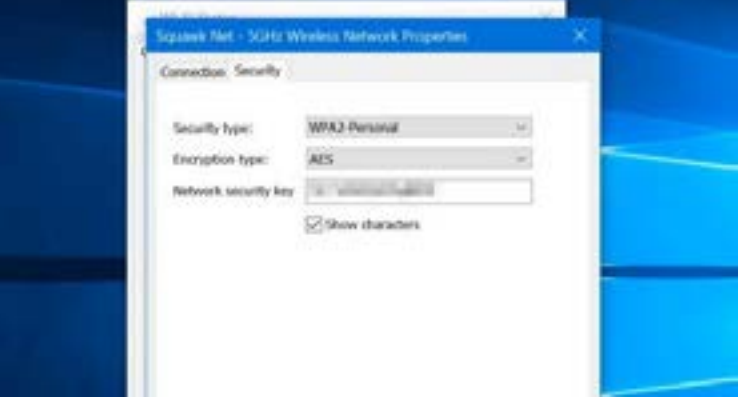

**پیدا کردن رمزعبور روی مک** اگـر یـک کامپیوتـر مـک داریـد کـه در حـال حاضـر بـه شـبکه وایفـای مـورد نظـر متصـل اسـت و یـا قبال بـه آن متصل بـوده بـاز هـم میتوانید بـه رمـز عبـور دسترسـی پیـدا کنیـد. وینـدوز و مـک اجـازه مشـاهده این اطالعـات را میدهنـد امـا دسـتگاههای سـیار مثـل تلفنهـای هوشـمند آندرویـدی و آیفـون و آیپـد امـکان مشـاهده رمز شـبکه وایفـای را در اختیارتـان نمیگذارنـد. بـرای یافتـن رمزعبـور بـر روی مـک، کلیدهـای Space+Command را بــرای بــاز شــدن کادر جســتجوی Spotlight بفشـارید. عبـارت Access Keychain را تایـپ کنیـد و Enter بزنیـد تـا اپ Access Keychain اجـرا شـود.

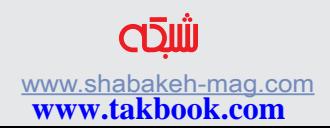

**کتاب شماره ۱** | **وای فای 1**| **وای فای لذیذ** | **20**

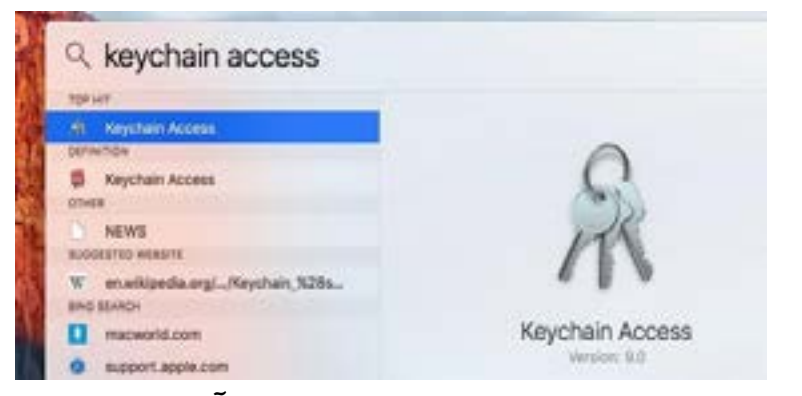

نـام شـبکه وایفـای را از لیسـت پیـدا و بـر روی آن کلیـک کنیـد. حـاال بـر روی دکمـه "اطالعـات" )دکمـهای کـه بـا حـرف i مشـخص شـده اسـت( در پاییـن پنجـره کلیـک کنیـد.

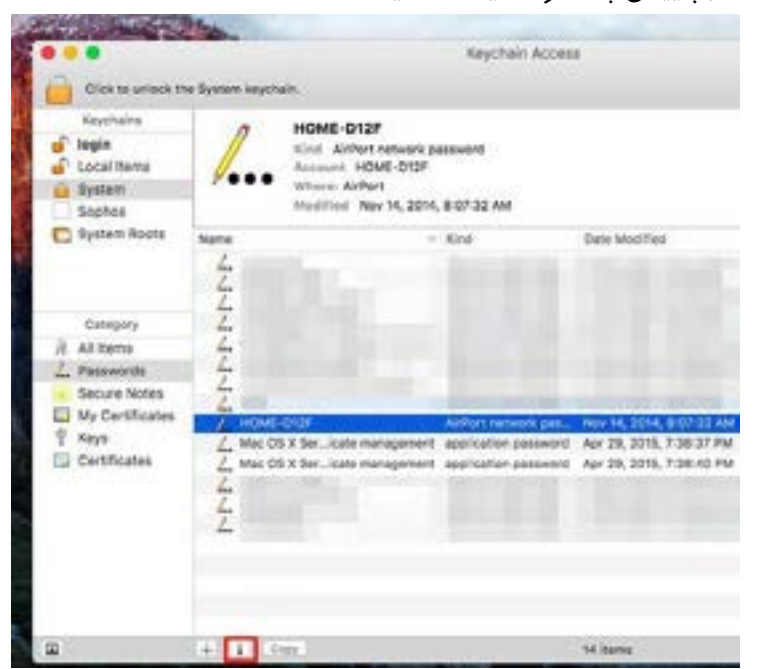

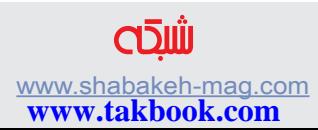

در پنجـره جدیـد بـر روی کادر Password Show نمایـش رمـز عبـور کلیـک کنیـد. بـه خاطـر داشـته باشـید کـه بـرای مشـاهده رمـز بایـد حسـاب کاربریتـان دسترسـی administrator( مدیـر سیسـتم( داشـته باشـد. بعـد از وارد کـردن نـام کاربـری و رمـز عبـور حسـاب کاربریتـان در مـک، رمـز وایفـای نمایـش داده میشـود.

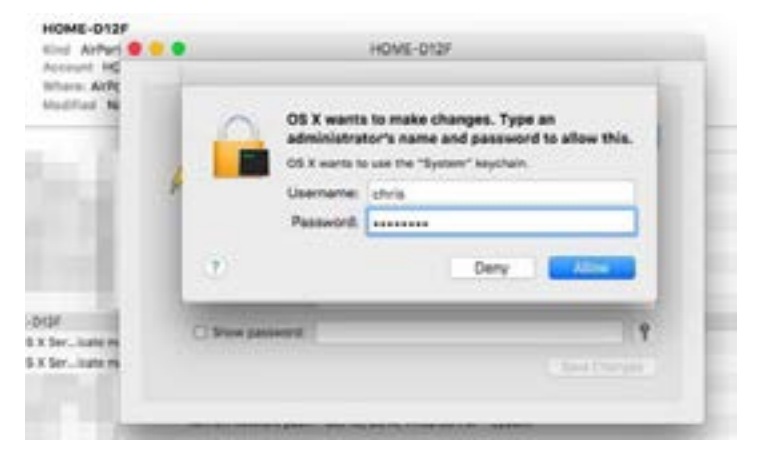

پیدا کردن رمز عبور در رابط کاربری تحت وب روتر اگــر نــام کاربــری و رمــز روتــر را میدانیــد، میتوانیــد از طریــق رابــط کاربــری وب روتــر بــه رمــز وایفــای دسترســی پیــدا کنیــد. اول وارد ِ تنظبمـات روتـر شـوید. بـرای ایـن کار بایـد در نـوار آدرس یـک مرورگر وب عبـارت "191.168.1.1" را تایـپ کـرده و پـس از زدن دکمـه Enter، در کادری کـه بـاز میشـود نـام کاربـری و رمـز روتـر را وارد کنیـد. حـاال در تنظیمـات روتـر بـه دنبـال "Fi-Wi "یـا چیـزی مشـابه آن بگردیـد. در پنجـره مربوطـه قادریـد رمـز وایفـای را مشـاهده کنیـد و همچنیـن

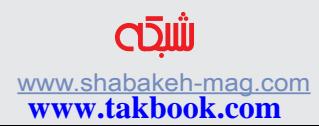

میتوانیـد آن را بـه رمـز دلخـواه تغییـر دهیـد.

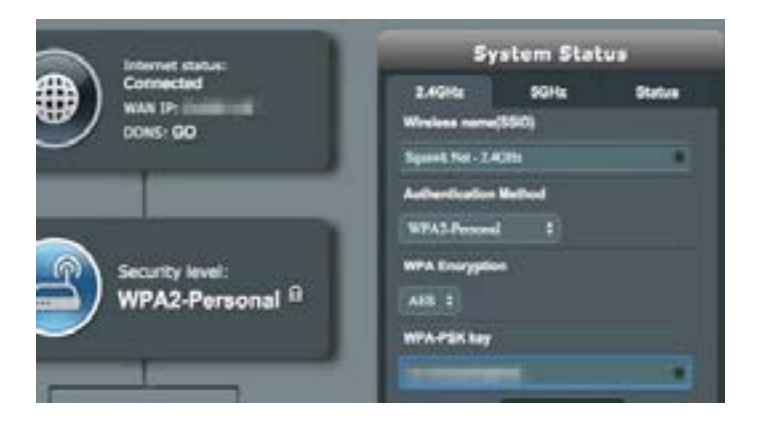

**ریست یا بازگرداندن روتر به رمز پیش فرض وایفای**

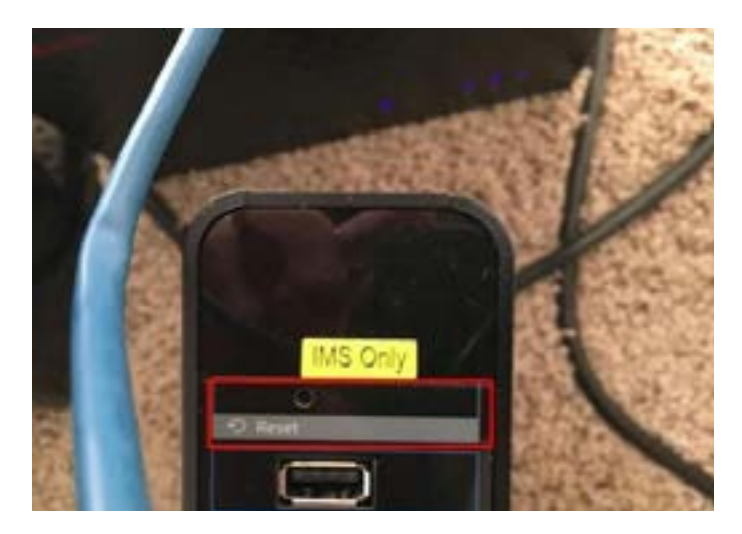

اگــر نتوانســتید رمــز را پیــدا کنیــد و بــه رابــط کاربــری روتــر نیــز دسترســی نداریــد میتوانیــد روتــر را ریســت کــرده و بــه تنظیمــات

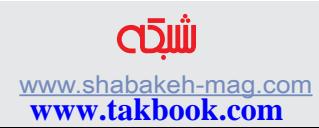

کارخانـه بازگردانیـد تـا رمـز بـه حالـت پیـش فرضـی کـه بـر روی بدنـه روتـر ثبـت شـده بـاز گـردد. بـرای انجـام ایـن کار بایـد در پشـت روتـر بـه دنبـال یـک حفـره کوچـک بـا عنـوان reset بگردیـد و ایـن دکمـه را توسـط یـک سـنجاق فشـار داده و حـدود ده ثانیـه نگـه داریـد. توجـه داشــته باشــید کــه بــا انجــام ایــن کار تمــام تنظیمــات روتــر بــه طــور کامــل پــاک شــده و بــه حالــت پیــش فــرض بــاز میگــردد.

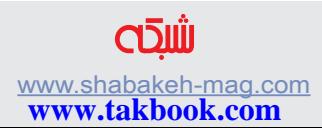

## **[شبکه وایفای خودتان را هک کنید!](http://www.shabakeh-mag.com/networking-technology/625)**

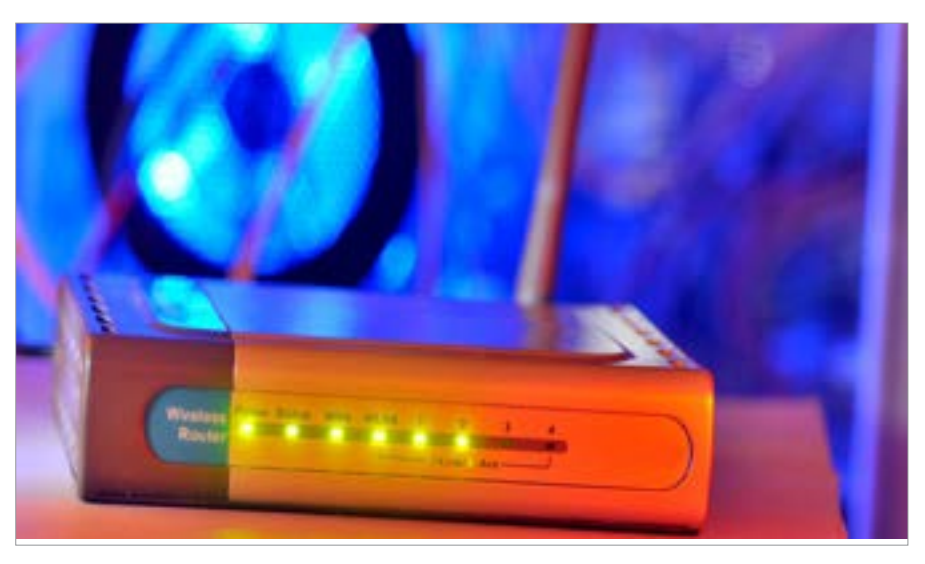

همیشـه هـم هـک کـردن شـبکههای بیسـیم غیرقانونـی و غیراخالقـی نیسـت. شـاید شـما کلمـه عبـور شـبکه شـخصی خـود را فرامـوش کـرده باشـید و نیـاز بـه راهـکاری دارید تـا آن را بازیابـی کنید. شـاید میخواهید میـزان امنیـت شـبکه خـود را آزمایش کنیـد تا مطمئـن شـوید خرابکاران بـه ایـن راحتـی نمیتواننـد بـه شـبکه شـما نفـوذ کننـد. هـر دلیلـی کـه داشـته باشـید، چنـد روش وجـود دارد کـه بـا اسـتفاده از آن میتوانیـد بـه یـک شـبکه وایفـای نفـوذ کنیـد. در ادامـه سـعی داریـم چنـد نمونـه از آن را بـه شـما نشـان دهیـم. لطفـا سـعی نکنیـد از مهارتهایـی کـه بـه آن دسترسـی پیـدا میکنیـد بـرای مقاصـد نامشـروع اسـتفاده کنیـد.

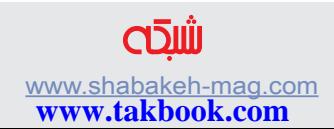

#### **Sneakernet**

گاهـی اوقـات آسـانترین راه بـرای نفـوذ بـه یـک سـاختمان وارد شـدن از در ورودی آن اســت. بــه ایــن روش از حمــات Sneakernet گفتــه میشـود، زیـرا بـه جـای اینکـه خودتـان مسـتقیما روی یـک شـبکه کار کنیـد، اصطالحـا از کفـش کتانـی خـود بـرای حرکـت بـه مقصد اسـتفاده می کنیــد.

اگـر واقعـا وسوسـه شـدهاید کـه بـه یـک شـبکه وارد شـوید و کسـی هـم دور و اطرافتـان نیسـت کـه کار شـما را زیـر نظر داشـته باشـد، بـه راحتی میتوانیـد لپتـاپ خـود را بـه پـورت اترنـت روتـر مـورد نظـر متصـل كنيـد. بـا ایـن کار نـه تنهـا بـه سـرعت و بـدون نيـاز بـه کلمـه عبـور به ایـن شـبکه متصـل خواهیـد شـد، بلکـه میتوانیـد بـه تنظیمـات روتـر هم دسترسـی پیـدا کنیـد، چـرا کـه معمـوال خیلـی از افـراد از نـام کاربـری و کلمــه عبــور پیشفنــرض روتــر اســتفاده می کننــد. از ایــن طریــق می توانیــد کلمـه عبـور را مشـاهده یـا آن را تغییـر دهیـد، اتصـاالت را مدیریت کنید و حتـی مـک آدرس دسـتگاه خـود را بـه فهرسـت مجـاز اضافـه کنیـد تـا بتوانیـد از ایـن بـه بعـد بـدون دردسـر بـه ایـن شـبکه متصـل شـويد. خیلـی از روترهـای پیشـرفته امـروزی اغلـب بـه قابلیتـی بـه نـام نصـب محافظـت شـده وایفـای یـا بـه اختصـار WPS مجهـز هسـتند. اگـر ایـن قابلیـت فعـال باشـد بـه شـما اجـازه خواهـد داد بـه راحتـی دسـتگاه خـود را بـرای اتصـال از طریـق WPS آمـاده کـرده و بعـد بـا فشـردن دکمـه دسترســی روی روتــر و نگــه داشــتن آن تــا زمــان شناســایی دســتگاه،

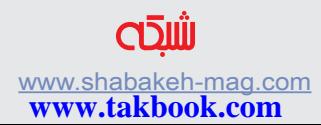

اتصــال را برقــرار کــرده و بــه شــبکه بیســیم دسترســی داشــته باشــید. از اینجـا بـه بعـد، شـما دیگـر نیـاز بـه وارد کـردن کلمـه عبـور بـرای دسترسـی بـه شـبکه نخواهیـد داشـت و خـود روتـر بـه طـور خـودکار کامپیوتـر یـا دسـتگاه شـما را شناسـایی خواهـد کـرد.

**خرابکاری را شروع كنيد** در اکثــر مــوارد، شــما نمیتوانیــد بــا خیــال راحــت چنــد دقیقــه بــا لپتـاپ خـود کنـار روتـر بنشـينيد و بـا آن خلـوت کنیـد. امـا همچنـان گزینههـای دیگـری روی میـز هسـت. اگـر فقـط نیـاز بـه دسترسـی بـه اینترنـت داریـد و بـرای شـما مهـم نیسـت کـه ایـن دسترسـی از طریـق چـه شـبکهای انجـام ميشـود، میتوانیـد از روشـی بـه نـام wardriving اسـتفاده کنیـد و بـه راحتـی یـا سـواره و یـا پیـاده بـه دنبـال شـبکههای بیسـیم محافظـت نشـده در محیـط پیرامـون خـود بگردیـد.

اگــر چنــدان بــه نتیجــه دادن ایــن کار امیــدوار نیســتید، خبــر خــوب ايـن اسـت کـه خیلـی از مـردم همچنـان از شـیوه امنیتـی WEP بـرای حفاظـت از شـبکه اسـتفاده میکننـد، و بـه راحتـی میتـوان بـه ایـن روش حفاظتـی نفـوذ کـرد. نکتـه منفـی در اسـتفاده از ایـن روش ایـن اسـت که ابـزاری کـه بـرای اینگونـه نفوذهـا مـورد اسـتفاده قـرار میگیرد خودشـان میتواننـد بـرای سیسـتم شـما دردسرسـاز شـوند، چـرا کـه احتمـاال شـما مجبـور هسـتید ایـن ابـزار را از منابـع نامعتبـر دانلـود كنيـد.

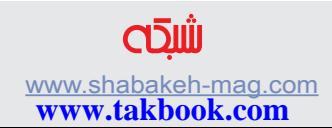

یـک روش بـرای جلوگیـری از ایـن مشـکل اسـتفاده از یـک توزیع سـبک و جمـع و جـور لینوکـس اسـت. PHLAK بـرای آزمایـش پایـداری یـک شــبکه طراحــی شــده اســت. شــما بــه راحتــی میتوانیــد ایــن توزیــع از لینوکـس را از روی CD یـا درایـو USB اجـرا کنیـد. جلوگیری از دسترسـی بـه هـارد درايـو شـما ايـن امـکان را بـه وجـود مـیآورد کـه شـما از یـک نرمافــزار بــدون بــر جــا گذاشــتن هیچگونــه اثــری روی سیســتم خــود اسـتفاده کنیـد. بـا ایـن روش از اطالعـات شـخصی خـود نیـز محافظـت خواهیـد کـرد.

بعـد از اینکـه PHLAK را روی CD یـا درایـو USB قـرار دادیـد، تنهـا کافی اسـت کامپیوتـر خـود را از نـو بارگـذاری کنیـد تـا بـه یـک سیسـتمعامل موقتــی بــوت شــود. شــما بعــد از ورود بــه ایــن سیســتمعامل تعــدادی ابـزار و اسـکریپت را مشـاهده خواهیـد کـرد کـه بـه شـما کمـک میکنند تـا میـزان امنیـت شـبکه خـود را آزمایـش کنیـد.

**درها را باز کنید** اگــر هیچکــدام از روشهــای گفتــه شــده بــرای نفــوذ بــه یــک شــبکه بیســیم بــرای شــما کارســاز نیســت، همیشــه میتوانیــد از روشــی کــه هکرهـا نـام آن را force brute گذاشـتهاند، اسـتفاده کنیـد. ایـن شـیوه مثـل زمانـی اسـت کـه دوسـت شـما از شـما میخواهـد عـددی را کـه او بـه آن فکـر میکنـد را حـدس بزنیـد و شـما بـه ترتیـب شـروع میکنیـد از ،1 بعــد 2 و بعــد 3 و همینطــور بــه حــدس زدن ادامــه میدهیــد تــا

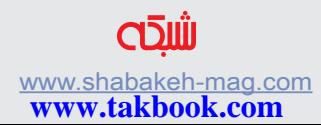

باالخـره عـدد درسـت را پیـدا کنیـد. اشـکاالتی نیـز در ایـن روش بـرای هـک یـک شـبکه وجـود دارد. اشـکال اول ایــن اســت کــه ایــن کار نیــاز بــه مقــدار زیــادی تــوان پردازشــی و صــرف زمــان بســیار زیــاد دارد. کامپیوتــر شــما بایــد بیــن کلمــات و عبـارات موجـود در یـک دایـره لغـت عبـور کـرده و هـر یـک از ترکیبات احتمالـی را امتحـان کنـد تـا بـه نتیجـه درسـت برسـد.

هـر چـه سـاختار کلمـه عبـور پیچیدهتـر باشـد، زمـان و تـوان پـردازش جسـتجو در ترکیبـات احتمالـی بیشـتر بـوده و رسـیدن به نتیجه دشـوارتر میشـود. از آنجـا کـه اسـتفاده از حـروف بـه تنهایـی بـرای انتخـاب کلمه عبـور بیشـتر رایـج اسـت، رسـیدن بـه نتیجـه را بـرای هکرهـا راحتتـر میکنــد زیــرا تعــداد کاراکترهــای احتمالــی کمتــر میشــوند. اســتفاده از یـک کلمـه عبـور پیچیده کـه از ترکیبـی از حـروف و اعـداد و کاراکترهای عالمتگــذاری تشــکیل شــده باشــد میتوانــد تقريبــا روش اســتفاده از force brute را غیرممکـن کنـد.

همچنیـن الزم اسـت بـه ایـن نکتـه توجـه داشـته باشـید كـه ایـن روش از حملــه بــه راحتــی قابــل شناســایی اســت. اغلــب روترهــای پیشــرفته وقتـی تعـداد زیـادی کلمـه عبـور اشـتباه از یـک منبـع خـاص را دریافـت میکننـد، بـه طـور خـودکار جلـوی ورود ایـن اطالعـات را بـرای مـدت طوالنـی سـد میکننـد. اگـر قصـد نفـوذ بــه یـک دفتـر کار یـا شـبکه حرفـه ای در کار باشـد، ایـن احتمـال نیـز وجـود دارد کـه مدیـر شـبکه نیـز از ایـن حملـه احتمالـی مطلـع شـود.

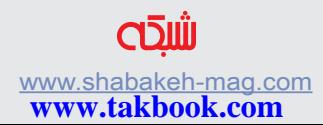

## **[روتر قدیمی خود را دور نیاندازید!](http://www.shabakeh-mag.com/networking-technology/4129) [چگونه با روتر دوم شبکه وایفای قویتری بسازیم؟](http://www.shabakeh-mag.com/networking-technology/4129)**

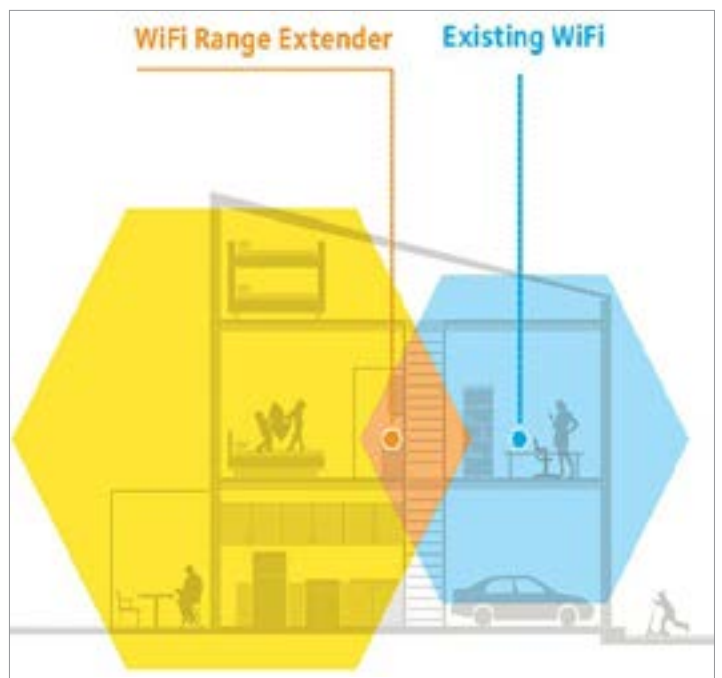

روترهـای بیسـیم تـا زمانـی کـه خانـه شـما چنـدان بـزرگ نباشـد بـه خوبـی وظیفـه خـود را انجـام میدهـد، امـا اگـر خانـه شـما بـزرگ باشـد شـعاع تحـت پوشـش امـواج بیسـیم روترهـا نمیتوانـد اینترنـت را بـه تمـام نقـاط خانـه برسـاند و ممکـن اسـت افـرادی کـه بـا فاصلـه زیـاد از روتـر بـه شـبکه متصـل هسـتند ارتبـاط آنهـا دائمـا قطـع و وصـل شـود. شـما بـا اسـتفاده از یـک روتـر دوم بـه عنـوان افزایشدهنـده برد سـیگنال میتوانیــد شــعاع تحــت پوشــش شــبکه خــود را بــه دو برابــر افزایــش د هید .

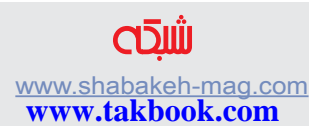

**مراحل اصلی انجام کار** ابتـدا روتـری را کـه میخواهیـد از آن بـه عنـوان افزایشـدهنده قـدرت سـیگنال اسـتفاده کنیـد بـه وسـیله یـک کابـل اترنـت 5Cat بـه یکـی از پورتهـای LAN روتـر و طـرف دیگـر آن را بـه پـورت اترنـت موجود در کنـار لپتـاپ خـود متصـل کنیـد. سـپس یـک سـنجاق قفلـی یـا گیـره ً حفـره reset کاغـذ را بـه داخـل حفـره reset روتـر وارد کنیـد. معمـوال

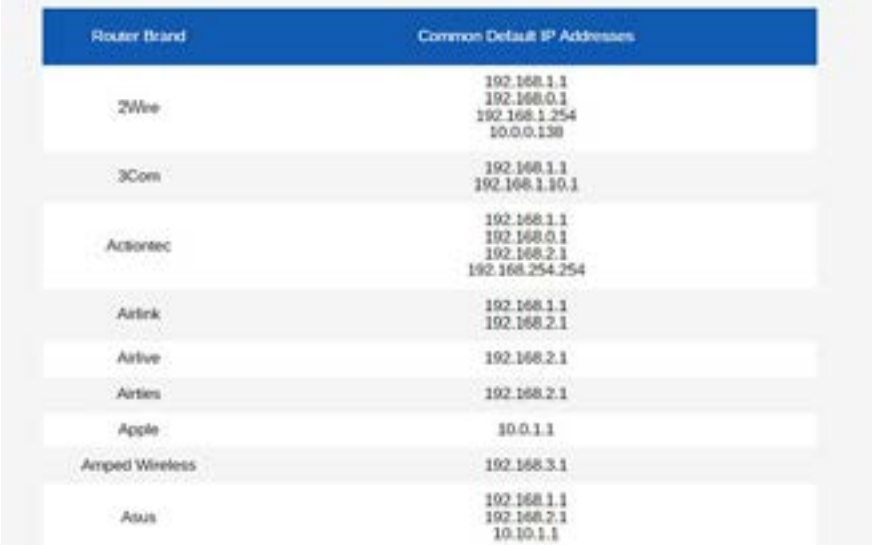

در پشـت روتـر و در کنـار محـل اتصـال آداپتـور برق قـرار دارد. ریسـت کـردن روتـر تنظیمـات آن را بـه حالـت کارخانـهای بـاز میگردانـد و این کار باعـث میشـود شـما بتوانیـد بـه آسـانی بـه رابـط گرافیکـی روتـر دسترسـی داشـته باشـید و تنظیمـات آن را از ابتـدا انجـام دهیـد.

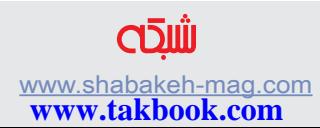

بـرای دسترسـی بـه رابـط گرافیکـی روتـر آدرس آیپـی پیشـفرض آن را در نــوار آدرس مرورگــر خــود وارد کنیــد. اگــر شــما آدرس آیپــی پیشــفرض را نمی دانیــد، بــه ســایت TechSpot.com مراجعــه کــرده و از فهرسـت موجـود آدرسهـای رایـج مربـوط بـه روترهـا را مشـاهده کنید. بـرای مثـال اگـر شـما از یـک روتـر دی لینـک اسـتفاده میکنیـد، آیپـی 192.168.1.1 را در نـوار آدرس وارد کـرده و بعـد کلیـد اینتـر را فشـار دهیـد تـا بـه صفحـه ورود تنظیمـات روتـر خـود وارد شـوید. شـما بـرای وارد شـدن بـه صفحـه اصلـی تنظیمـات روتـر بایـد اطالعـات پیـش فـرض ورود را نیـز وارد کنیـد. اگـر اطالعـات پیـش فـرض ورود مربـوط بـه روتـر خـود را نمیدانیـد بــه ســایت [com.RouterPasswords](http://RouterPasswords.com) مراجعــه کــرده و نامهــای کاربــری و کلمـات عبـور متـداول را مشـاهده کنیـد.

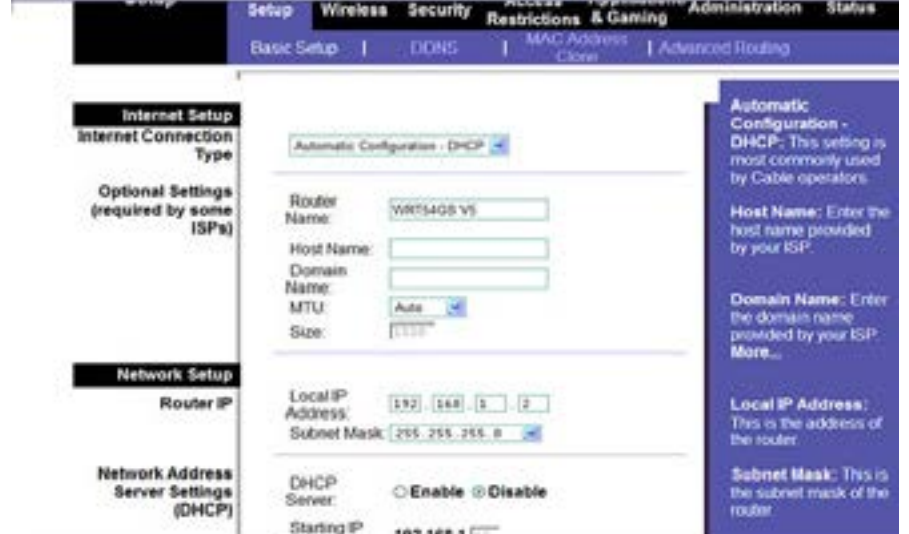

www.shabakeh-mag.com **com.takbook.www**

192.168.1.

بعـد از ورود بـه صفحـه تنظیمـات روتـر گزینـه server DHCP را پیـدا کــرده و بــا انتخــاب گزینــه Disabled آن را غیرفعــال کنیــد. مــکان قرارگیـری تنظیمـات server DHCP در مدلهـای مختلـف روتـر متفاوت اسـت، امـا اغلـب تولیدکننـدگان معـروف ایـن تنظیمـات را در صفحـه Settings Basic قــرار میدهنــد. گزینــه SSID ( نــام شــبکه روتــر( را پیـدا کـرده و آن را بـه نـام روتـر اصلـی شـبکه خـود تغییـر دهیـد. از آنجــا کــه SSID تنهــا روی کامپیوترهایــی کــه بــه صــورت بیســیم بــه شـبکه متصـل میشـوند تاثیـر گـذار اسـت، معمـولا تنظیمـاتSSID در صفحــه Setup Wireless رابــط کاربــری قــرار دارد.

بخــش گــذرواژه مربــوط بــه امنیــت روتــر را پیــدا کــرده و آن را بــه گـذرواژه روتـر اصلـی خـود تغییـر دهیـد. بهروزرسـانی SSID و گـذرواژه بــه کامپیوترهــا اجــازه میدهــد بــدون مشــکل از روتــر اصلــی بــه گسـترش دهنـده متصـل شـوند. در نهایـت روی گزینـه Settings Save

کلیــک کنیــد تــا تنظیمــات روتــر شــما بهروزرســانی شــود. حــاال کابــل اترنــت را از روتــر و کامپیوتــر جــدا کنیــد. ســپس یــک سـر کابـل اترنـت را بـه پـورت LAN روتـر اصلـی و سـر دیگـر کابـل اترنـت را بـه پـورت WAN روتـر گسـترشدهنده سـیگنال متصـل کنیـد. گســترش،دهنده ســیگنال را بــا فاصلــه تقریبــی ۱۰ متــری نســبت بــه روتـر اصلـی قـرار دهیـد تـا اطمینـان حاصـل کنیـد کـه امـواج شـبکه به تمـام نقـاط خانـه شـما ارسـال میشـود.

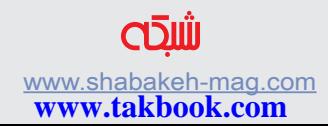

**نکاتی که باید در نظر داشته باشید** ً متـداول اسـت کـه کاربـران از یـک برنـد روتـر یـا حتـی از یـک معمـوال مـدل مشـابه اسـتفاده میکننـد. سـازندگانی مثـل لینکسـیس، ایسـوس و دی لینــک معمــولا از یــک آدرس آیپــی یکســان بــرای تمــام روترهــای خــود اســتفاده میکننــد. اگــر شــما روترهــای خــود را بــا یــک آیپــی یکسـان تنظیـم کردهایـد، بایـد بـه طـور دسـتی آدرس آیپـی روتـری که بــه عنــوان گســترش،دهنده ســیگنال از آن اســتفاده می کنیــد، را تغییــر دهیـد. بـرای انجـام ایـن کار بـه رابـط گرافیکـی صفحـه تنظیمـات وارد شـده و گزینـه address IP Local را پیـدا کنیـد، سـپس آخریـن عدد آن را بـه یـک شـماره دیگـر تغییـر دهیـد. بـه خاطـر داشـته باشـید که شـما نمیتوانیـد از دو آدرس آیپـی یکسـان در یـک شـبکه اسـتفاده کنیـد.

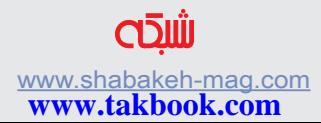

#### **[با دقت از دارایی خود محافظت کنید!](http://www.shabakeh-mag.com/networking-technology/4195)**

### **[چگونه بفهمیم یکی از همسایهها به وایفای ما وصل شده است](http://www.shabakeh-mag.com/networking-technology/4195)**

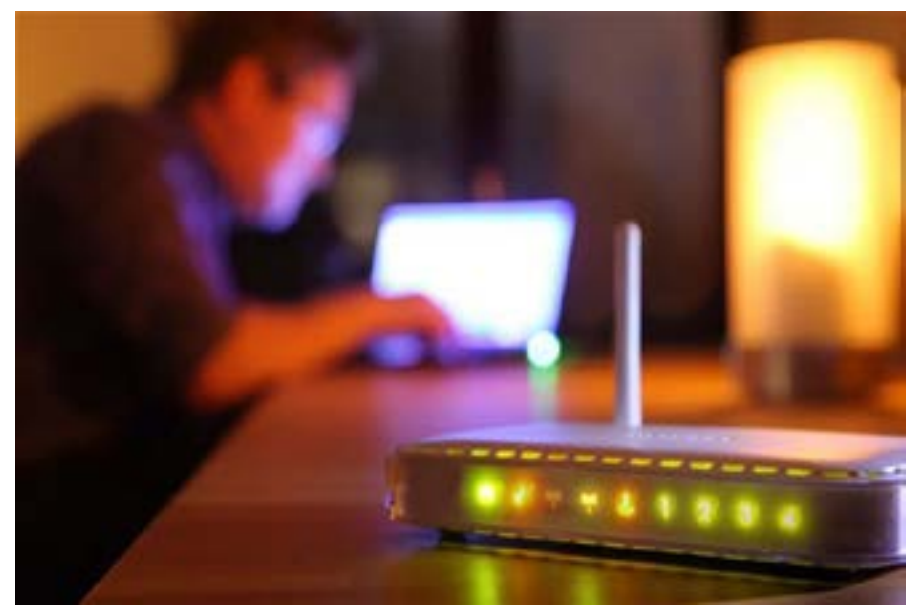

آیـا سـرعت اینترنـت شـما کـم شـده اسـت؟ آیـا در زمـان پخـش ویدیو سـرعت بافـر شـدن بـه کنـدی صـورت میگیرنـد؟ آیـا بـرای دانلـود کـردن یـک فایـل کوچـک هـم بـه مـدت زمـان زیـادی نیـاز داریـد؟ اگـر اینگونـه اسـت ممکـن اسـت خبرهـای بـدی در انتظـار شـما باشـد. احتمــالا یکـی از همســایگان شــما بــدون اطــلاع در حال اســتفاده از شــبکه وایفـای شـما اسـت. اجـازه دادن بـه دسـتگاههای غیـر مجـاز بـرای اسـتفاده از اینترنـت شـما

ایـده خوبـی نیسـت، بـه ویـژه ایـن کـه انجـام چنیـن کاری عـاوه بـر

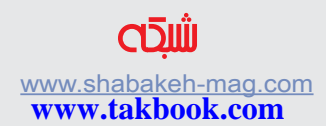

کاهـش سـرعت اتصـال شـما و بـار مالـی ناشـی از مصـرف پهنـای بانـد اینترنـت، وضعیـت امنیتـی شـبکه شـما را نیـز بـه مخاطـره میانـدازد.

#### **خطرات پیشرو**

بزرگتریــن خســارتی کــه بــه یــک شــبکه وایفــای ســرقت شــده وارد میشــود، کنــد شــدن ســرعت اتصــال بــه آن اســت. هــر شــبکه کامپیوتـری میـزان مشـخص و محـدودی از پهنای بانـد را در اختیـار دارد و بـا تقسـیم آن بیـن چنـد کامپیوتـر، یـک تلویزیـون هوشـمند و چنـد تلفـن همـراه شـما بـه مـرور متوجـه خواهیـد شـد کـه سـرعت اتصـال دسـتگاهها بـه شـبکه در حـال کـم شـدن اسـت، بـه ویـژه اگـر پهنـای بانـد مصرفـی یکـی از ایـن دسـتگاهها زیـاد بـوده و مثـا در حـال پخـش یـک ویدئـو از اینترنـت باشـد. همچنیـن ایـن روزهـا خیلـی از خدمـات دهنـدگان اینترنـت هزینـه مصـرف اینترنـت را بـر اسـاس میـزان پهنـای بانــد مصرفــی محاســبه میکننــد و دیگــر خبــری از اینترنــت نامحــدود نیسـت. بـا ایـن اوصـاف اگـر یکـی از همسـایگان شـما بـدون اطـاع و اجـازه شـما از ایـن پهنـای بانـد اسـتفاده کنـد شـما در انتهـای مـاه مجبور بـه پرداخـت یـک هزینـه سرسـام آور بـرای اسـتفاده از اینترنت هسـتید. عـاوه بـر مشـکل کنـد شـدن اتصـال بـه شـبکه، یـک روتـر بیسـیم غیر امـن نیـز میتوانـد مشـکالت امنیتـی بزرگـی را بـرای شـما فراهـم کنـد. هـر چنـد ممکـن اسـت همسـایه شـما تنهـا بخواهـد از اینترنـت شــما بـرای چـک کـردن رایـگان ایمیلهایـش اسـتفاده کنـد، امـا یـک روتـر

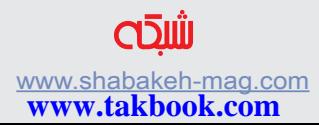

ناامـن میتوانـد بـرای دسترسـی بـه اطالعاتـی کـه شـما بـا وبسـایت هـا در میـان می $\ell$ ذاریـد (مثـلا اطلاعـات حسـاب بانکی شـما)، دسترسـی بـه سـایر دسـتگاههای متصـل بـه ایـن شـبکه یـا آلـوده کـردن کامپیوتـر شـما بـه ویـروس مـورد اسـتفاده قـرار بگیـرد. ایـن همسـایگان مزاحـم همچنیـن میتواننـد از اتصـال اینترنـت شـما بـرای مقاصـد و فعالیتهـای غیرقانونـی خـود اسـتفاده کننـد. تصـور کنیـد اگـر چنیـن اتفاقـی بیفتد چه کسـی مسـئول عواقـب ناشـی از اسـتفاده غیرقانونـی از اینترنـت خواهـد بـود؟ مسـلما خـود شـما.

**چگونه تشخیص دهیم که آیا کسی در حال سرقت از شبکه وایفای ما است** اگـر شـما بـه ایـن موضـوع مشـکوک شـدهاید کـه ممکـن اسـت کسـی در حــال ســرقت از شــبکه وایفــای شــما باشــد، الزم اســت ابتــدا بــه

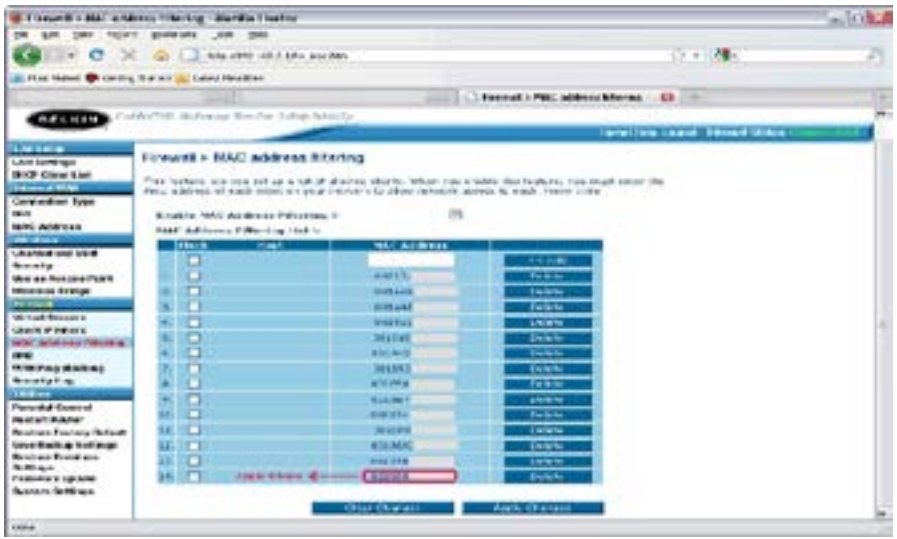

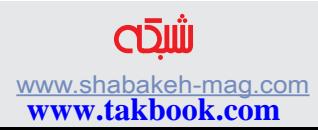

صفحــه مدیریــت روتــر خــود وارد شــوید. متداولتریــن روش بــرای انجـام ایـن کار در خیلـی از برندهـای روتـر، تایـپ کـردن آدرس آیپـی 192.168.1.1 و یــا 192.168.2.1 در نــوار آدرس مرورگــر شــما اســت. اگــر ایــن دو آدرس کار نکــرد، بــرای بدســت آوردن آن بــه دفترچــه راهنمـای روتـر خـود مراجعـه کنیـد.

بعـد از ایـن کـه بـه صفحـه مدیریـت روتـر خـود دسترسـی پیـدا کردید، بایــد بــه صفحــهای کــه در آن فهرســتی از MAC آدرسهایــی کــه بــه روتـر شـما متصـل شـدهاند وجـود دارد مراجعـه کنیـد. محـل قرارگیـری ایـن صفحـه بـا توجـه بـه مـدل روتـر شـما ممکـن اسـت متفـاوت باشـد، امـا اغلـب اوقـات ایـن صفحـه در زیـر مجموعـههای از بخشهـای wire status wireless ،configuration less یا client DHCP قرار دارد. شـما بــا بررســی دقیــق ایــن فهرســت میتوانیــد متوجــه شــوید چــه تعــداد دســتگاه بــه شــبکه شــما متصــل شــده اســت. بــرای مثــال اگــر شــش آدرس MAC در ایـن فهرسـت وجـود دارد )توجـه داشـته باشـید کـه هـر دسـتگاهی کـه بـه یـک شـبکه متصـل میشـود آدرس MAC اختصاصـی خــود را دارد) امــا شــما تنهــا ۴ دســتگاه در خانــه داریــد احتمــالا یــک مزاحـم مشـغول اسـتفاده از اینترنـت شـما اسـت. نکتــه: هــر دســتگاهی اعــم از تلفنهــای هوشــمند قدیمــی، کنســولهای

بـازی، دوربینهـای دارای قابلیـت وایفـای و هـر دسـتگاه دیگـری کـه قابلیــت اتصــال بــه شــبکه بیســیم را داشــته باشــد ممکــن اســت در فهرسـت آدرس MAC قـرار داشـته باشـد. بـه همیـن دلیـل ممکن اسـت

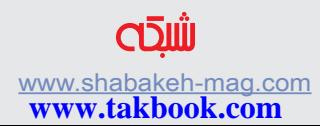

شــما در تشــخیص دســتگاههایی کــه بــه شــبکه متصــل هســتند دچــار سـردرگمی شـوید. بـرای مدیریـت بهتـر آدرسهـای MAC و ایـن کـه کـدام آدرس مربـوط بـه کـدام دسـتگاه اسـت میتوانیـد از وب سـایت com.macvendors اســتفاده کنیــد.

**چطور جلوی سارق اینترنت را بگیریم؟** اگــر بــه ایــن نتیجــه رســیدید کــه کســی مشــغول ســرقت از وایفــای شـما اسـت، بهتریـن کار ایـن اسـت کـه تدابیـر امنیتـی را افزایـش دهید. اگـر شـبکه شـما بـدون کلمـه عبـور کار میکنـد، هـر چـه سـریعتر آن را فعـال کنیـد. اگـر شـما همچنـان از نـام و کلمـه عبـور پیشفـرض روتر اسـتفاده میکنیـد، آن را تغییـر دهیـد. بـرای انجـام ایـن کار بـه صفحـه مدیریـت روتـر خـود مراجعـه کنیـد. بـرای تغییـر کلمـه عبـور در بخش تنظیمــات امنیتــی روتــر بــه دنبــال عبــارت PSK یــا Key Shared Pre بگردیــد. تغییــر دادن کلمــه عبــور شــبکه وایفــای باعــث میشــود تــا ارتبــاط تمــام دســتگاههایی کــه قبــلا بــه آن متصــل بودنــد قطــع شــود، بنابرایـن شـما بایـد بعـد از تعییـن یـک کلمـه عبـور جدیـد یـک بـار دیگـر دسـتگاههای خـود را بـه شـبکه معرفـی کنیـد.

بـرای تغییـر نـام روتـر عبـارت identifier Set Service م)SSID )را پیـدا کنیــد. معمــوال ایــن گزینــه در بخــش تنظیمــات بیســیم روتــر قــرار دارد. در پایـان انتخـاب یـک سیسـتم کدگـذاری قدرتمنـد بـرای شـبکه بیســیم ضــروری خواهــد بــود. معمــولا بهتریــن انتخــاب در روترهــای

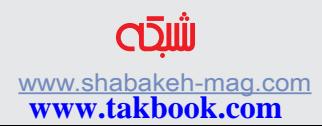

رایــج اســتفاده از اســتاندارد 2WPA اســت.اگر تاریــخ تولیــد روتــر شــما بــه قبــل از ســال ۲۰۰۶ بــاز میگــردد، احتمــاال بــا سیســتم کدگــذاری 2WPA سـازگار نخواهـد بـود. در ایـن شـرایط بهتـر اسـت بـه فکـر خرید یـک روتـر جدیـد باشـید.

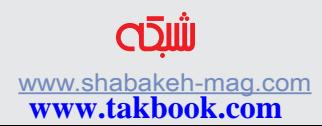

#### **[هکرها را ناکام بگذارید](http://www.shabakeh-mag.com/networking-technology/1956)**

#### **[12 کاری که باید برای بهبود امنیت روتر بیسیم خانگی انجام دهید](http://www.shabakeh-mag.com/networking-technology/1956)**

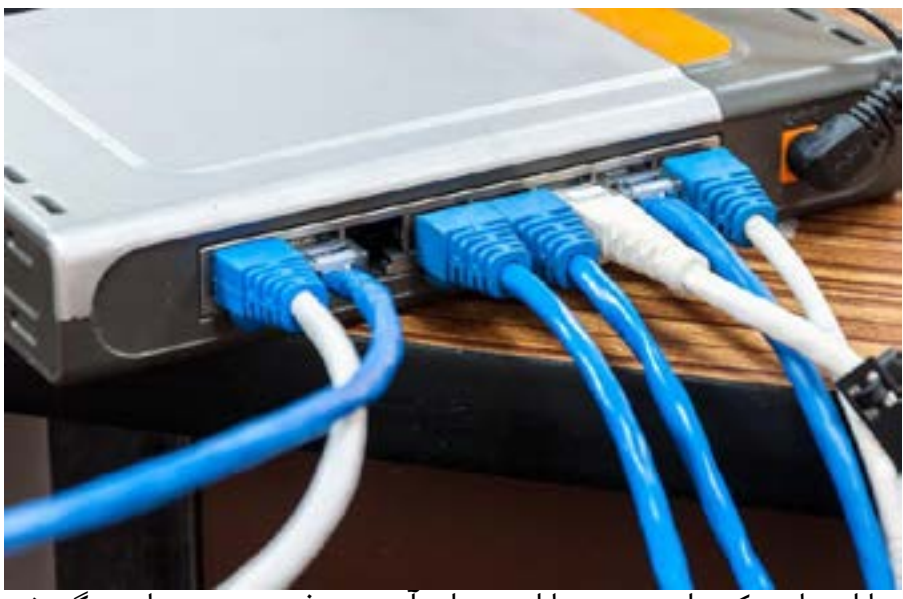

بـا اخبـاری کـه ایـن روزهـا از میـزان آسـيبپذیری روترهـا بـه گـوش میرسـد، بـد نیسـت کـه بـا رعایـت یـک سـری از نـکات سـطح امنیـت روتـر خـود را بـاال ببریـم. شـما میتوانیـد بـا رعایـت چنـد نکتـه نسـبتا سـاده خـود را از دسـترس هکرهـا پنهـان کنیـد. نـکات ارائـه شـده در ایـن مقالـه بـه ترتیـب از اصـول ابتدایـی تـا سـطوح فنیتــر طبقهبنــدی شــدهاند:

**.1** ایـن مرحلـه ممکـن اسـت بـرای خیلیهـا ابتدایـی و بـی اهمیـت بـه نظـر برسـد، امـا اکثـر روترهـا بـرای ورود بـه بخـش تنظیمـات خـود از نامهــای کاربــری پیــش فــرض یکســان مثــل admin و بــرای کلمــه

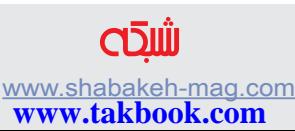

عبــور خــود از کلمــات ســاده پیــش فرضــی مثــل password اســتفاده میکننــد. اولیــن کاری کــه شــما بایــد بعــد از راه انــدازی روتــر انجــام دهیـد تغییـر نـام کاربـری و اسـتفاده از یـک کلمـه عبـور پیچیـده اسـت. لطفـا توجـه داشـته باشـید كـه ایـن کار متفـاوت از تغییـر نـام و پسـورد وایفـای شـما اسـت.

**.2** بعـد از اینکـه اطالعـات الگیـن بـه تنظیمـات روتـر را تغییـر دادیـد، حـاال نوبـت انتخـاب یـک نـام و کلمـه عبـور مناسـب بـرای اتصـال بـه روتــر اســت. توصیــه میشــود ایــن اطالعــات را نیــز از حالــت پیــش فـرض خـارج و آن را بـه چیـزی کـه بیانگـر اطالعـات شـخصی نباشـد تغییــر دهیــد. در حالــت ایــدهال بهتــر اســت نــام ســازنده روتــر مثــل Netgear یـا Linksys یـا اطالعـات شـخصی را بـه عنـوان نـام وایفـای انتخـاب نکنیـد. بـرای افزایـش ایـن سـطح از امنیـت پیشـنهاد میشـود روش کدگـذاری تبـادل اطالعـات را بـه جـای WPA یـا WEP بـه 2WPA تغییــر دهیــد. در ایــن مرحلــه انتخــاب یــک گــذر واژه )passphrase ) طوالنـی از اهمیـت زیـادی برخـوردار اسـت و پیشـنهاد میشـود تعـداد کاراکترهـای انتخابـی بیشـتر از 20 حـرف باشـد. **.3** در ادامـه افزایـش سـطح امنیـت مطـرح شـده در مرحلـه قبـل، شـما میتوانیـد بـه طـور کامـل از انتشـار SSID جلوگیـری کنیـد، بنابرایـن تنها

کاربرانـی کـه از نـام شـبکه شـما مطلـع هسـتند میتواننـد بـه آن متصـل شو ند .

**.4** اگـر قصـد داریـد بـرای کاربـران مهمـان خـود نیـز اجـازه دسترسـی

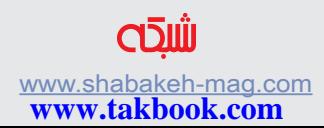

بـه شـبکه را صـادر کنیـد، یـک شـبکه Guest کامـا مسـتقل و جداگانـه ایجـاد کنیـد. هرگـز توصیـه نمیشـود کـه اطالعـات اتصـال اصلـی خـود را در اختیـار همـه بگذاریـد.

**.5** متاسـفانه تنبلـی همیشـه باعـث بـه خطـر افتـادن سـطح امنیـت مـا یمیشــود. اگــر چــه ممکــن اســت اســتفاده از دکمــه WPS و-Pro fi-Wi tected Setup کار را تـا انـدازه زیـادی راحـت کنـد، امـا بنـا بـه دلایـل امنیتـی معمـوال توصیـه نمیشـود کـه از ایـن قابلیـت اسـتفاده کنیـد. ایـن امـکان ممکـن اسـت بـه یـک حملـه کننـده اجـازه دهد بـا آزمايـش PIN هـای مختلـف کـه بـه حملـه forced-brute معـروف اسـت سـعی کنـد بـه شـبکه شـما متصـل شـود.

**.6** همیشـه اطمینـان حاصـل کنیـد کـه فایـروال روتـر شـما بهروز باشـد. توصیـه میشـود کـه هـر چنـد مـدت یـک بـار بـه تنظیمـات روتـر وارد شـده و بهروزرسـانیهای الزم را انجـام دهیـد. ایـن وظیفـهای اسـت کـه

خیلـی از اوقـات نادیـده گرفتـه میشـود و نبایـد ایـن گونـه باشـد. **.7** قابلیت دسترسـی مدیریتـی از دور یـا Ac Administrative Remote cess را در روتـر خـود غیرفعـال كنيـد و دسترسـی در سـطح مدیریـت از طریـق وایفـای را نیـز غیرفعـال كنيـد. بـا ایـن کار کاربـر Admin تنها میتوانـد از طریـق کابـل اترنـت بـه روتـر متصـل شـود.

**.8** مرحلــه بعــدی کــه معمــوال بــرای افزایــش ســطح امنیــت توصیــه میشـود تغییـر رنـج IP پیـش فـرض روتـر اسـت. تقريبـا تمـام روترهـا از IP مشــابه 192.168.1.1 اســتفاده میکننــد و تغییــر آن میتوانــد از

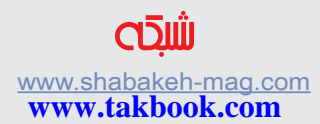

حمــات CSRF وForgery Request Site-Cross جلوگیــری كنــد. **.9**بـه وسـیله آدرس MAC از دسترسـی بـه روتـر جلوگیـری كنيـد. شـما میتوانیـد مشـخص کنیـد کـه دقیقـا کـدام دسـتگاهها اجـازه دسترسـی بــه شــبکه را دارنــد. بــرای انجــام ایــن کار بایــد وارد بخــش وایفــای تنظیمــات روتــر خــود شــده و آدرس MAC دســتگاههای مــورد نظــر خــود را وارد کنیــد.

**.10** اگــر دســتگاههایی کــه از آنهــا اســتفاده میکنیــد بــا ایــن فنــاوری سـازگار اسـت، معمـوال پیشـنهاد میشـود بانـد اسـتاندارد 2.4 گیگاهرتـز را بـه بانـد 5 گیگاهرتـز تغییـر دهید. ایـن کار برد سـیگنال را کاهـش داده و امـکان دسترسـی حمـات از راه دور را بـه روتـر شـما محـدود میکنـد. **11.** در صــورت امــکان قابلیتهــای Telnet, PING, UPNP, SSH و HNAP را غیرفعـال کنیـد. شـما میتوانیـد تمـام آنهـا را یک جـا غیرفعال كنيـد، امـا معمـوال توصیـه میشـود آنهـا را در وضعیتـی بـه نـام Stealth قـرار دهیـد. ایـن کار باعـث میشـود تـا از پاسـخگویی روتـر شـما بـه ارتباطـات خارجـی جلوگیـری شـود.

**.12** بعـد از اینکـه ایـن مراحـل را انجـام دادیـد، مطمئـن شـوید كـه از تنظیمـات روتـر الگ اوت کـرده باشـید. انجـام ایـن کار تنهـا مختـص بـه روتـر نیسـت. شـما بایـد بعـد از اتمـام کار بـا وبسـایتها، برنامههـا یـا کنسـولها از آنهـا نیـز الگ اوت کنیـد.

در نهایــت توصیــه میشــود کــه تمــام مراحــل گفتــه شــده در بــاال را انجـام دهیـد، امـا اگـر قـادر بـه انجـام همـه آنهـا نیسـتید تـا هـر کجـا

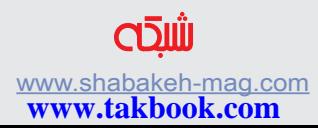

# کـه ممکـن اسـت ایـن مـوارد را رعایـت کنیـد. از قدیـم گفتهانـد »کار از محکــم کاری عیــب نمی کنــد.»

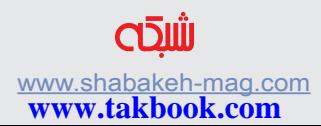

## **[بهتر است سبک زندگی دیجیتالی خود را تغییر دهید!](http://www.shabakeh-mag.com/networking-technology/4429) [چرا باید وایفای را آخر شب خاموش کنیم؟](http://www.shabakeh-mag.com/networking-technology/4429)**

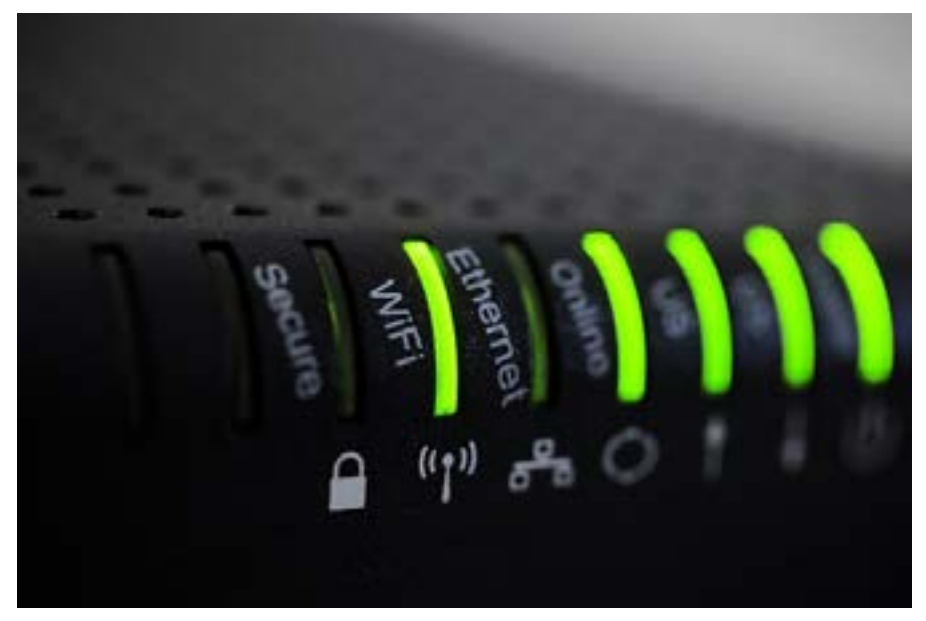

مودمهـا و روترهـا طـوری سـاخته شـدهاند کـه بـرای همیشـه و مـدت زمـان طوالنـی روشـن باشـند امـا تـا کنـون بـا خـود فکـر کردیـد آخـر شــب و هنگامــی کــه دیگــر نیــازی بــه اینترنــت یــا وایفــای نداریــد؛ چـرا بایـد ایـن دسـتگاهها روشـن باشـند و چـه خطراتـی را متوجـه شـما می کننـــد؟

شــاید اولیــن دلیلــی کــه بــه ذهــن برســد؛ خطــرات امــواج رادیویــی و وایفــای بــرای ســامتی بــدن باشــد امــا دالیــل قانعکننــده دیگــری هـم هسـت کـه شـاید هیـچگاه بهشـان فکـر نکردیـد و برایتـان اهمیـت نداشـتند. در ادامـه میخواهـم بـه ۵ دلیـل اصلـی اشـاره کنـم کـه نشـان

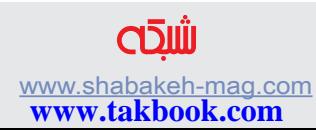

میدهنــد بهتــر اســت در مواقعــی کــه نیــازی بــه وایفــای نداریــد یــا اینکـه آخرشـب مـودم یـا روتـر را خامـوش کنیـد.

**-۱ امواج رادیویی برای انسان بهخصوص کودکان خطرناک هستند** درسـت اسـت کـه هنـوز ایـن موضـوع بـه طـور کامـل و علمـی ثابـت نشــده اســت امــا تقریبــا تمــام کارشناســان محیطزیســت و پزشــکی موافـق ایـن موضـوع هسـتند کـه امـواج مایکروویـو تاثیراتـی روی بـدن و ذهـن انسـان میگذارنـد. هـر سـاله تحقیقـات زیـادی صـورت میگیـرد کــه نتایجشــان نشــان میدهــد افــرادی کــه کمتــر در معــرض امــواج رادیویـی حتـا موبایـل و نوتبـوک و تلویزیـون هسـتند؛ سـامت جسـمی و روانـی بهتـر دارنـد. ایـن موضـوع بهخصـوص بـرای نـوزادان و کـودکان تشــدید میشــود؛ چــون ســاختار بدنــی و مغــزی آنهــا آســیبپذیرتر اســت و دارد تکامــل پیــدا میکنــد.

شــاید ســوال کنیــد پــس بهتــر اســت از موبایــل هــم اســتفاده نکنیــم؟ جـواب ایـن اسـت کـه بلـه؛ گوشـیهای تلفـن همـراه را هـم بهتـر اسـت در آخـر شـب و مواقعـی کـه نیـاز نداریـد تـوی بغـل خودتـان نگذاریـد و کمـی دور نگهداریـد. در ایـن مـورد تحقیقـات زیـادی صـورت گرفتـه و ثابـت شـده افـرادی کـه در آخـر شـب مـدت زمـان نسـبتا طوالنـی بـا گوشــیهای موبایــل کار می کننــد؛ مشــکلات بیخوابــی بیشــتری دارنــد.

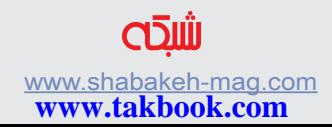

**-2 نزدیک بودن به امواج رادیویی بیخوابی میآورد** کارشناســان توصیــه میکننــد بهتــر اســت در اتاقــی بخوابیــد کــه هیچگونـه دسـتگاه بیسـیم یـا وایفـای وجـود نداشـته باشـد. بـه معنـی دیگــر، بهتــر اســت روتــر یــا مــودم در اتــاق خــواب نباشــد. خطــرات امــواج رادیویــی و وایفــای در فاصلــه نزدیــک زیــر ۵ متــر و ۱۰ متــر بســیار بیشــتر اســت و در فاصلههــای باالتــر از ۵۰ متــر کــم میشــود. بهتـر اسـت بـا یـک روتـر روشـن ۱۰۰ متـر فاصلـه داشـته باشـید. در خانههـای آپارتمانـی جدیـد کـه بسـیار کوچـک هسـتند؛ معمـوال فاصلـه ۱۰۰ متـری غیرممکـن اسـت؛ پـس بهتـر اسـت کـه روتـر را خامـوش کنیـد. اگـر دوسـت داریـد بـا خیـال آسـوده بخوابیـد، بهتـر اسـت مـودم یـا روتـر را خامـوش کنیـد تـا بـه ایـن صـورت ذهـن شـما هـم خامـوش شـود و کمکـم بـرای رفتـن بـه ضمیـر ناخـودآگاه آمـاده شـوید. ذهـن انسـان در شـب و هنـگام خـواب فرآیندهـا و واکنشهـای بیولوژیکـی دارد کـه امـواج وایفـای مزاحـماش هسـتند.

**-3 مصرف انرژی در دنیایی که مشکل کمبود انرژی دارد** مـودم و روتـر مودهایـی بـرای کاهش مصـرف انـرژی دارنـد و در مواقعی کـه هیـچ دسـتگاهی بدانهـا وصـل نباشـد، بـه طـور محسوسـی مصـرف انـرژی را کاهـش میدهنـد امـا بـاز چندیـن چـراغ LED روشـن اسـت و دسـتگاه دارد بـرق مصـرف میکنـد. چـرا بایـد اینطـور باشـد؟ هـم هزینههــای قبــض بــرق شــما افزایــش پیــدا میکنــد و هــم بــه یــک

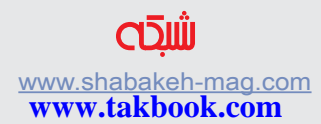

دشـمن محیطزیسـت و انـرژی تبدیـل میشـوید. روشـن بـودن مـودم و روتـر هیـچ فایـدهای بـرای شـما جـز افزایـش هزینـه نـدارد.

### **-4 احتمال خرابی دستگاه افزایش پیدا میکند**

اجـازه بدهیـد یـک راز دربـاره مودمهـا و روترهـا برایتـان فـاش کنـم. این دسـتگاهها طـوری سـاخته شـدهاند کـه تـا دو الـی سـه سـال بـه طـور همیشـه روشـن باشـند و کار کننـد امـا بعـد از ایـن مـدت اسـتاندارد کـه معمـوال در دفترچـه راهنمـا و مسـتندات دسـتگاه از طـرف کارخانـه اعالم میشــود، مادربــورد، خازنهــا و چیپســتها شــروع بــه اصطهــاک و فرسـایش میکننـد و عمـر مفیـد خـود را از دسـت میدهنـد. بنابرایـن، هرچـه بیشـتر روشـن باشـند، زودتـر خـراب میشـوند و احتمـال از کار افتادهگــی یــا ســوختهگی باالتــر مــیرود. همینطــور ممکــن اســت روی کیفیـت و کارایـی دسـتگاه تاثیـر بگـذارد و وایفـای بـا سـرعت پایینتری داشــته باشــید. اگــر یــک دســتگاه روتــر بــا قدمــت بــاال داریــد، بهتــر اســت ماننــد انســانهای ســن بــاال کمــی بــه او اســتراحت بدهیــد تــا بیشــتر عمــر کند.

**-5 هکرها و دزدان وایفای شبها بیداراند**

دوسـتی برایـم تعریـف میکـرد روتـر بیسـیم خـود را شـبها خامـوش نکــرده و روشــن میگذاشــت. یــک مدتــی بــه مصــرف اینترنــت شــک میکنــد و بــا نصــب چنــد ابــزار مشــاهده ترافیــک و تحلیــل وایفــای،

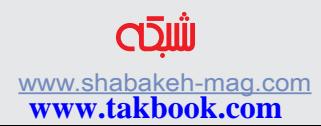

ســعی میکنــد بفهمــد چــرا ایــن قــدر زود بــه زود حجــم اینترنــتاش تمــام میشــود. بــا ایــن ابزارهــا میفهمــد کــه هــر شــب نزدیــک بــه یــک گیگابایــت اینترنــت مصــرف میشــود. ندانســته پیــش خــودش تصـور می کنــد موبایــل یــا تلویزیــون بهروزرســانی میشــوند. چنــد شــبی مســافرت مــیرود و برمیگــردد میبینــد بــاز هــم هــر شــب اینترنــت مصــرف شــده اســت. خالصــه بــا کلــی کارآگاهبــازی متوجــه میشــود یکــی از همســایههای بلــوک کنــاری شــببیداری دارد و از اینترنــت او اسـتفاده میکنـد. هکرهـا هـم از سـکوت و خلـوت شـبها بـرای حملـه بـه دسـتگاهها و سیسـتمها و هـک وایفـای کاربـران اسـتفاده میکننـد. خامـوش کـردن دسـتگاه روتـر در آخـر شـب یـا مواقعـی کـه بـرای چند روز خانـه نیسـتید از ایـن جهـت هـم فوایـدی دارد.

#### **باور عمومی اشتباه**

یــک بــاور اشــتباه وجــود دارد کــه روشــن/خاموش کــردن زیــاد یــک روتــر باعــث خرابــی آن میشــود! اگــر اینطــور بــود ســازنده روتــر کلیــد خاموش/روشــن را بــرای راحتــی شــما نصــب نمیکــرد. مــا هــم موافـق ایـن نظـر هسـتیم کـه نبایـد در یـک شـبانهروز چندیـن بـار روتر را خاموش/روشـن کـرد ولـی وقتـی طوالنـی مـدت کاری بـه اینترنـت و وایفـای نداریـد؛ بهتـر اسـت بـا کلیـد خاموش/روشـن ایـن دسـتگاهها را خامـوش کنیـد یـا بـرق سراسـری دسـتگاه را قطـع کنیـد.

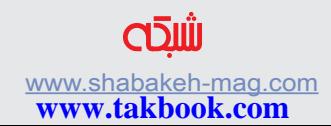

**[راهحل رفع مشکل روترهای وایفای از برق کشیدن آنها نیست!](http://www.shabakeh-mag.com/networking-technology/4552)**

# **[قبل از دور انداختن روتر؛](http://www.shabakeh-mag.com/networking-technology/4552)  [این ترفندها را برای بهبود وایفای امتحان کنید!](http://www.shabakeh-mag.com/networking-technology/4552)**

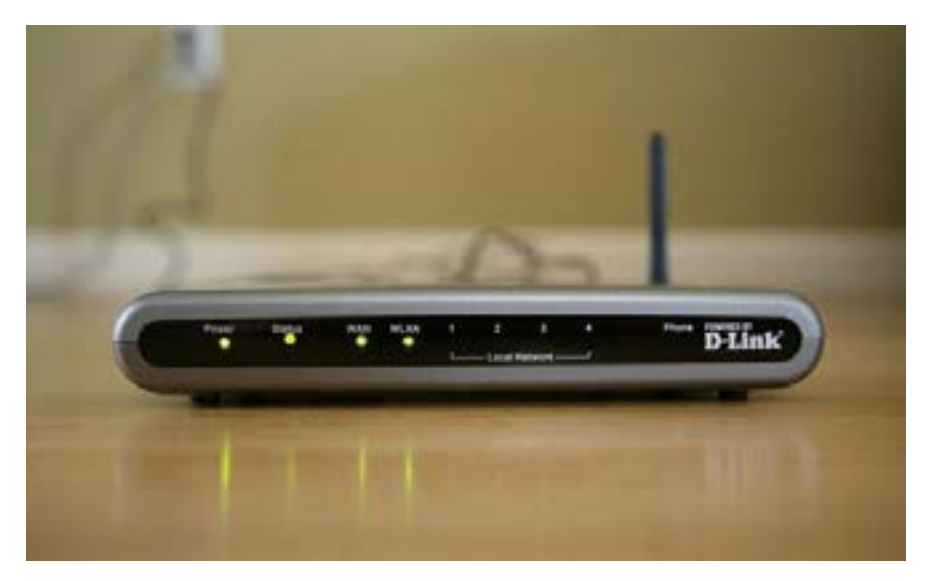

معمـولا کمتـر اتفـاق مے،افتـد که کسـی کامـلا از وضعیـت شـبکه وایفای خــود رضایــت داشــته باشــد. ممکــن اســت مشــکالت متعــددی بــرای شــبکههای بیســیم وایفــای رخ دهــد، امــا شــایعترین آن نرســیدن سـیگنال بـه برخـی از نقـاط خانـه و یـا کـم شـدن سـطح قـدرت آن در هنــگام فاصلــه گرفتــن از روتــر اســت. بــا افزایــش تعــداد دســتگاههای متصـل بـه یـک شـبکه نیـز عـاوه بـر حادتـر شـدن ایـن مشـکل، کـم شـدن پهنـای بانـد و کاهـش سـرعت اینترنـت هـم بـه مشـکالت اضافـه خواهـد شـد. یکـی از عـادات بـد اسـتفاده از یـک شـبکه وایفـای ایـن

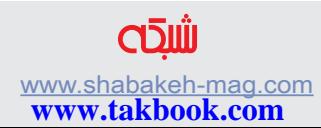

اسـت مـا تصـور میکنیـم تـا زمانـی کـه مشـکلی پیـش نیامـده نبایـد کاری بــه روتــر و تنظیمــات آن داشــته باشــیم و اگــر بخواهیــم کمــی صـادق باشـیم مهمتریـن راه حلـی کـه در زمـان بـروز یـک مشـکل بـه ذهـن اکثـر کاربـران میرسـد ایـن اسـت کـه دسـتگاه را از بـرق بکشـند، بـه ایـن امیـد کـه شـاید بـا یـک بـار روشـن و خامـوش شـدن دسـتگاه مشـکل برطـرف شـود. در ادامـه بـه برخـی از نـکات پـر اهمیتـی کـه ممکـن اسـت وضعیـت شـبکه شـما را بهبـود بخشـد اشـاره خواهیـم کرد.

**روش صحیح استفاده از دستگاه** اولیـن سـوالی کـه بایـد بـه آن پاسـخ دهیـد ایـن اسـت کـه چنـد سـال از کار مـودم یـا روتـر شـما میگـذرد؟ اگـر چنـد سـال اسـت کـه از آن اسـتفاده میکنیـد و همـان مودمـی اسـت کـه شـرکت خدمـات دهنـده اینترنـت بـه شـما داده اسـت بایـد بـه فکـر تهیـه یـک دسـتگاه جدیـد باشـید. امـا اگـر روتـر شـما هنـوز نسـبتا جدیـد اسـت و از لحـاظ فنـی اصطالحــا هنــوز منســوخ نشــده اســت، چنــد گزینــه پیــش روی شــما اسـت.

یکـی از مـواردی کـه میتوانـد بـه افزایـش کیفیـت دسـتگاه شـما کمـک کنــد بهروزرســانی میــان افــزار )firmware )آن اســت. روش بعــدی تغییـر فرکانـس یـا کانـال سـیگنال ارسـالی از روتـر اسـت. یکـی از مـوارد ناخوشــايندی کــه کاربــران اصــا تمایلــی بــه درگیــر شــدن بــا آن را ندارنـد اسـتفاده از نـرم افـزار تنظیمـات روتر اسـت، هـر چنـد در خیلی از

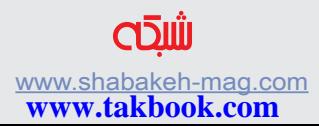

مـوارد آشـنایی بـا ایـن تنظیمـات میتوانـد بـه رفـع مشـکالت احتمالـی کمـک کنـد. یکـی دیگـر از روشهـای حـل مشـکالت بـه وجـود آمـده، کمـک گرفتن

از بخـش فنـی شـرکت خدمـات دهنـده اینترنـت شـما اسـت. در برخـی مـوارد مشـکالت ناشـی از عـدم امـکان دسترسـی بـه اینترنـت ممکـن اســت از طــرف خدمــات دهنــده باشــد و یــا بــا مطــرح کــردن آن متخصصـان شـرکت آنهـا بتواننـد شـما را راهنمايـی کننـد.

#### **دستگاه در کجا قرار گرفته است؟**

بعضــی اوقــات اندکــی جابهجایــی در موقعیــت مکانــی روتــر میتوانــد افزایــش چشــمگيری در ســطح گیرندگــی آن ایجــاد کنــد. خیلــی از مــا بـه ایـن دلیـل کـه روترهـا ظاهـر زیبایـی ندارنـد یـا باعـث شـلوغی میـز مـا میشـوند آنهـا را در کشـوی میـز و یـا یـک گوشـه از خانـه پنهـان می کنیــم کــه باعــث افــت شــدید در قدرت سـیگنال رسـانی آن می,شــود. از آنجـا کـه ایـن روزهـا معمـوال در همـه جـای خانـه از اینترنت و شـبکه اسـتفاده میشـود؛ بهتریـن مـکان بـرای قـرار دادن روتـر در مرکـز خانـه اســت تــا شــعاع تحــت پوشــش سـیگنال تمــام محیــط خانــه را در بــر بگیـرد. خوشـبختانه ایـن روزهـا روترهـا ظاهـر زیباتـری پیـدا کردهانـد و حتــی در برخــی مــوارد میتــوان از آنهــا بــه عنــوان وســایل تزئینــی اسـتفاده کـرد.

یکــی دیگــر از مــواردی کــه بــه افزایــش ســطح سیگنالرســانی روتــر

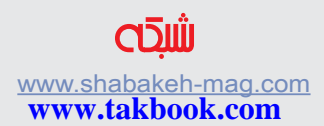

کمــک میکنــد قــرار دادن آن در ارتفــاع اســت. بنابرایــن بــه جــای متصـل کـردن مـودم بـه سـیم سـیار و قـرار دادن آن روی زمیـن بهتـر اســت آن را مســتقیما بــه دیــوار متصــل کنیــد.

یــک روش ســریع و مطمئــن بــرای افزایــش محــدوده تحــت پوشــش ســیگنال یــک شــبکه وایفــای خریــد یــک دســتگاه گســترش دهنــده وای فــای (Wi-Fi extender) یــا ســاخت یــک اکســس پوینــت جدیــد اســت. وظیفــه گســترش دهندههــا تقویــت و افزایــش محیــط تحــت پوشــش امــواج بیســیم اســت. هــر چنــد ممکــن اســت در برخــی از مـوارد ایـن افزایـش محـدوده بـه قیمـت کاهـش سـرعت ارتبـاط تمـام شـود. محـدوده قیمـت خریـد یکـی از ایـن دسـتگاهها بیـن 120 تـا 400 هـزار تومـان اسـت و خوشـبختانه طریقـه اسـتفاده از اغلـب آنهـا بسـیار سـاده اسـت. یـک روش ارزانتـر بـرای تقویـت محـدوده تحـت پوشـش ســیگنال اســتفاده از یــک روتــر قدیمــی و تنظیــم آن بــه عنــوان یــک اکســس پوینــت بــرای تقویــت سیگنالرســانی اســت. چنـد محصـول جدیـد دیگـر نیـز وجـود دارنـد کـه میتواننـد بـه رفـع برخـی از مشـکالت شـما کمـک کننـد. روتـر OnHub گـوگل محصولـی اســت کــه در ســال 2014 توســط ایــن شــرکت ارائــه شــد و از زمــان عرضـه تـا بـه حـال پیشـرفتهای زیـادی داشـته اسـت. ایـن دسـتگاه **از فناوری برای رفع مشکل کمک بگیرید**

بـا طراحـی زیبـای خـود ایـن امـکان را فراهـم میکنـد کـه بتـوان آن را

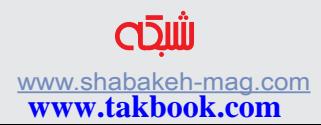

بـه جـان پنهـان کـردن زیـر میـز در اتـاق نشـیمن قـرار داد. بـه لطـف فناوریهـای پیشـرفته بـه کار گرفتـه شـده در این محصول، سیگنالرسـانی توسـط آن نیـز بهتـر انجـام میشـود. یکـی از بهتریـن مزایـای اسـتفاده از OnHub داشـتن یـک اپلیکیشـن کارآمـد برای انجـام تنظیمات آن اسـت کـه بـه تشـخیص ایـرادات احتمالـی نیـز کمـک میکنـد.

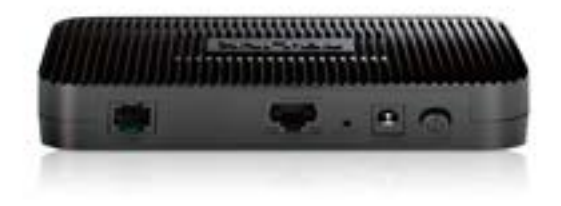

**راهحل نهایی** اگــر واقعــا از شــبکه وایفــای فعلــی خــود بــه ســتوه آمدهایــد، ســبک جدیـدی از محصـوالت بیسـیم بـه بـازار عرضـه شـده اسـت کـه البتـه قیمتهـای باالیـی هـم دارنـد امـا نتایـج مثبـت و قابـل قبولـی را به شـما ارائـه میکننـد. Eero و Luma سیسـتمهای جديـد و یکپارچـه وایفـای خانگـی هسـتند کـه ممکـن اسـت بـرای بهرمنـدی از حداکثـر قابلیـت آنهـا مجبـور باشـید چندیـن دسـتگاه دیگـر را خریـداری کنیـد، امـا آنهـا منحصـرا بـه گونـهای طراحـی شـدهاند تـا محـدوده تحـت پوشـش امواج بیسـیم را گسـترش دهنـد، بـه ایـن شـكل کـه شـما به جـای خریـد یک روتـر تـک، چنـد دسـتگاه از آن را خریـداری میکنیـد و آنهـا بـه راحتـی

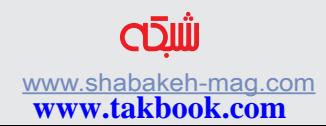

یـک دیگـر را شناسـایی کـرده و قـدرت سـیگنال را تقویـت میکننـد. دســتگاههای Eero کــه هــر کــدام شــبیه بــه یــک جعبــه کوچــک بــا لبههــای منحنــی هســتند در بســته بندیهــای ســه تایــی و بــه قیمــت 499 دالر در ایـاالت متحـده بـه فـروش میرسـند و شـما بـا چیـدن آنهـا در اطـراف خانـه یـک شـبکه منسـجم را تشـکیل میدهیـد. Luma نیـز از شـیوه مشـابهای اسـتفاده میکنـد و کمـی ارزانتـر اسـت، امـا متاسـفانه عرضـه جهانـی هیـچ کـدام از آنهـا هنـوز شـروع نشـده اسـت.

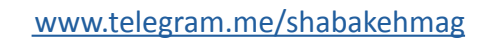

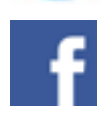

www.facebook.com/[shabakehmag](www.facebook.com/shabakehmag)

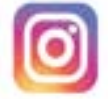

www.instagram.com/shabakehmagazine

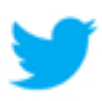

www.twitter.com/ShabakehOnline

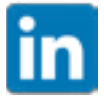

www.ir.linkedin.com/in/shabakehonline

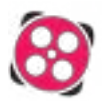

www.aparat.com/shabakeh

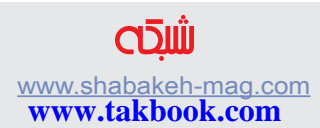